## České vysoké učení technické v Praze Fakulta stavební

Studijní program geodézie a kartografie Studijní obor geodézie, kartografie a geoinformatika

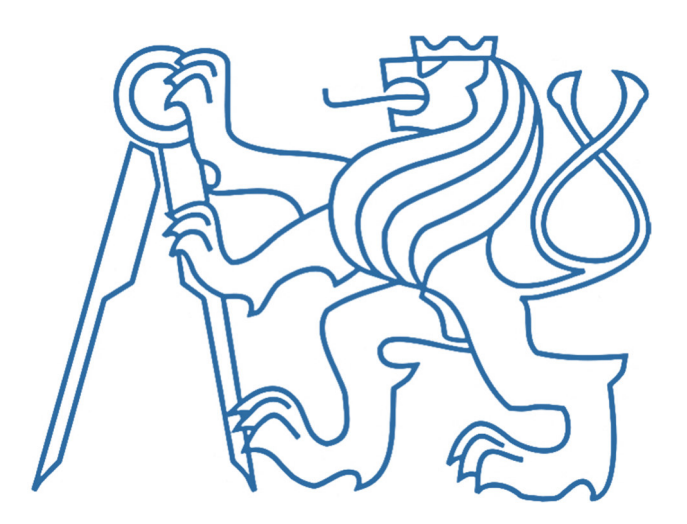

BAKALÁŘSKÁ PRÁCE

# Určení objemu náspu metodou laserového skenování

*Vedoucí práce:* Ing. Jaroslav Šedina, Ph.D. *Katedra geomatiky* 

2023 Nikola Svobodová

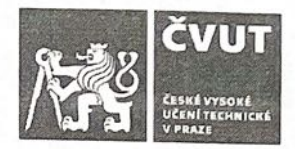

## ZADÁNÍ BAKALÁŘSKÉ PRÁCE

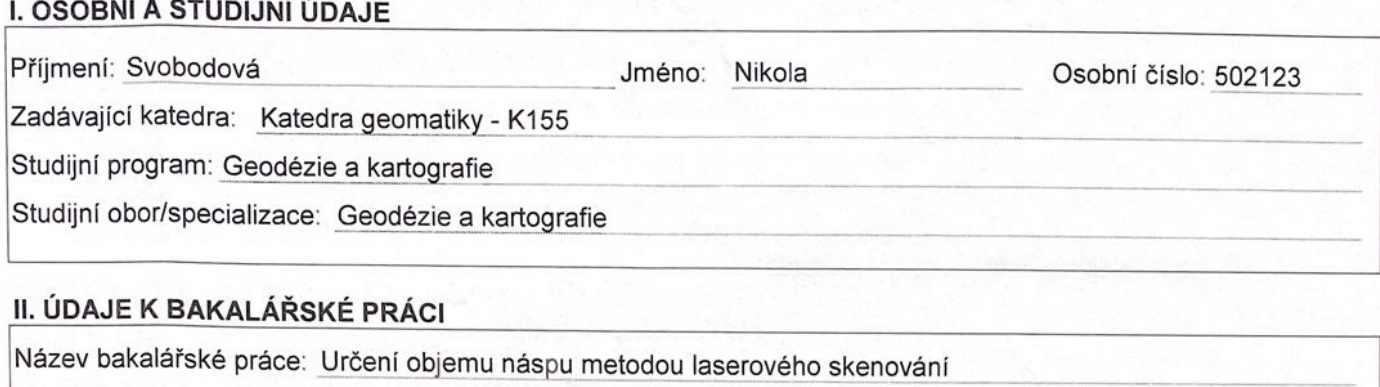

Název bakalářské práce anglicky: Determination of embankment volume by laser scanning method

Pokyny pro vypracování:

Vyhotovte rešerši na téma využití metody laserového skenování ve stavebnictví se zaměřením na určování objemů. Navrhněte vhodnou metodický postup pro zaměření náspu a určení jeho kubatury. Proveďte kontrolní měření kubatur jinou metodou. Zpracujte pořízená data, dle zadání školitele. Na závěr posuďte dosažené výsledky a shrňte výhody a nevýhody zvolených metod.

Seznam doporučené literatury: Pavelka, K. Fotogrammetrie 2, skriptum ČVUT FSv, 2011, ISBN 978-80-01-04719-4

Jméno vedoucího bakalářské práce: Ing. Jaroslav Šedina, Ph.D.

Datum zadání bakalářské práce: 22.2.2023

Termín odevzdání BP v IS KOS: 22.5.2023 Údaj uvedte v souladu s datem v časovém plánu příslušného ak. roku

Redin

Podpis vedoucího práce

Podpis vedoucího katedry

#### III. PŘEVZETÍ ZADÁNÍ

Beru na vědomí, že jsem povinen vypracovat bakalářskou práci samostatně, bez cizí pomoci, s výjimkou poskytnutých konzultací. Seznam použité literatury, jiných pramenů a jmen konzultantů je nutné uvést .<br>v bakalářské práci a při citování postupovat v souladu s metodickou příručkou ČVUT "Jak psát vysokoškolské závěrečné práce" a metodickým pokynem ČVUT "O dodržování etických principů při přípravě vysokoškolských závěrečných prací".

22.2.2023

Datum převzetí zadání

Iwobrd wd

Podpis studenta(ky)

#### Čestné prohlášení

Prohlašuji, že jsem svou bakalářskou práci na téma ,,Určení objemu náspu metodou laserového skenování" vypracovala samostatně a použila jsem k tomu pouze zdroje uvedené na konci práce, a to v souladu s Metodickým pokynem o etické přípravě vysokoškolských závěrečných prací.

V Praze dne: 25.03.2023 Nikola Svobodová

#### Poděkování

Tímto to bych ráda poděkovala svému vedoucímu práce panu Ing. Jaroslavu Šedinovi za poskytnuté rady a pomoc při měření dat a zpracování této bakalářské práce. Dále bych poděkovala své rodině za podporu během studia.

#### **Anotace**

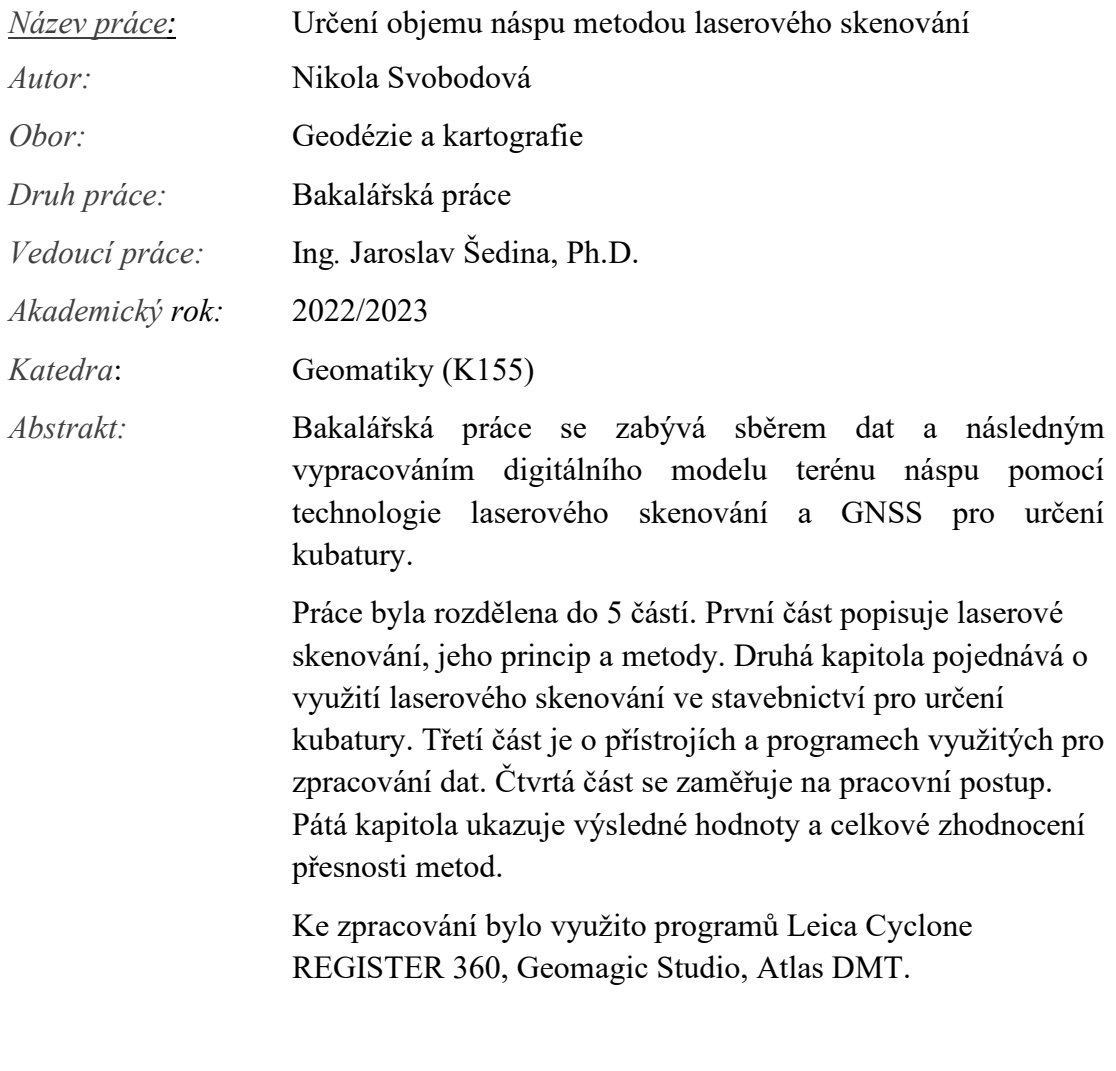

*Klíčová slova:* Laserové skenování, kubatura, digitální model terénu, GNSS

#### **Annotation**

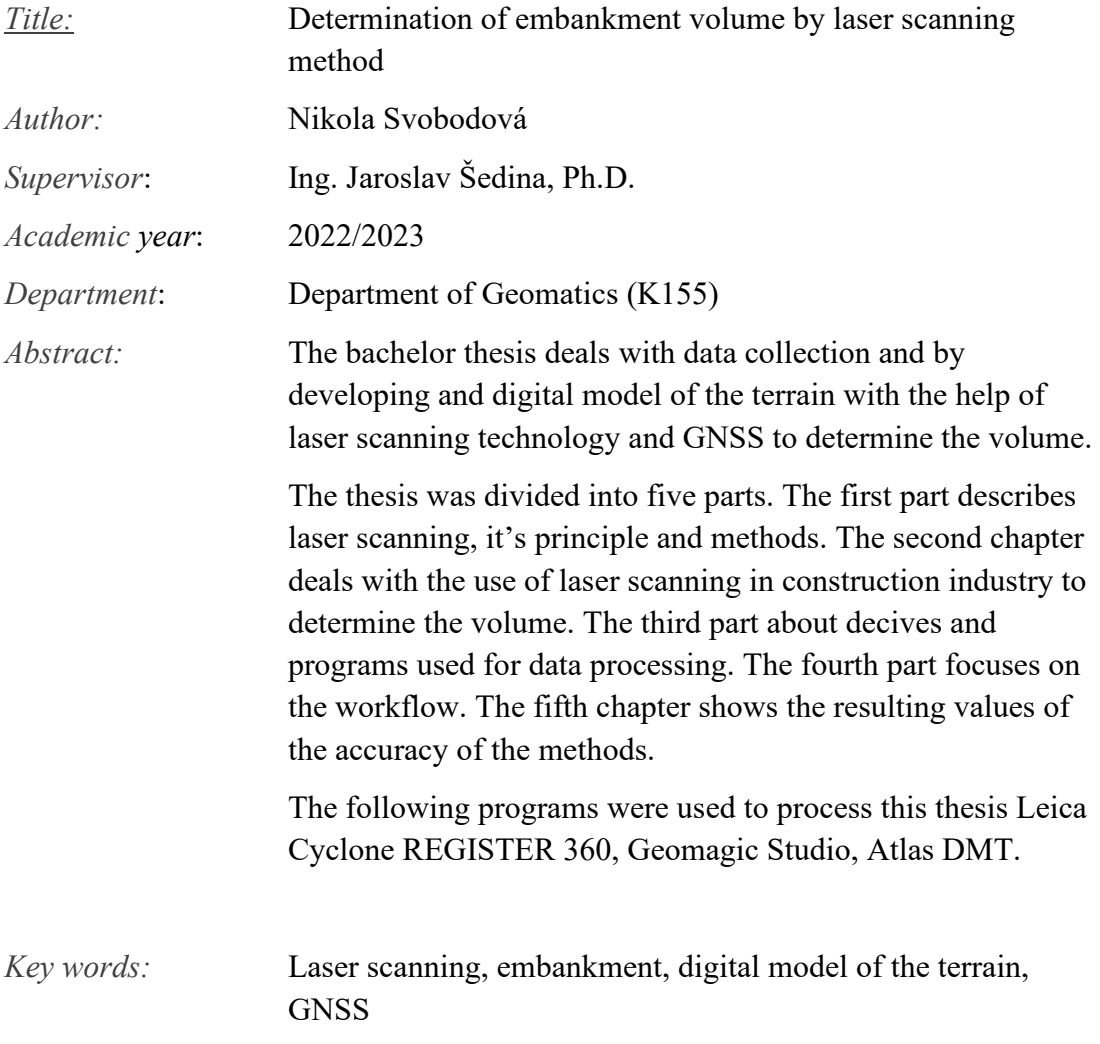

## Obsah

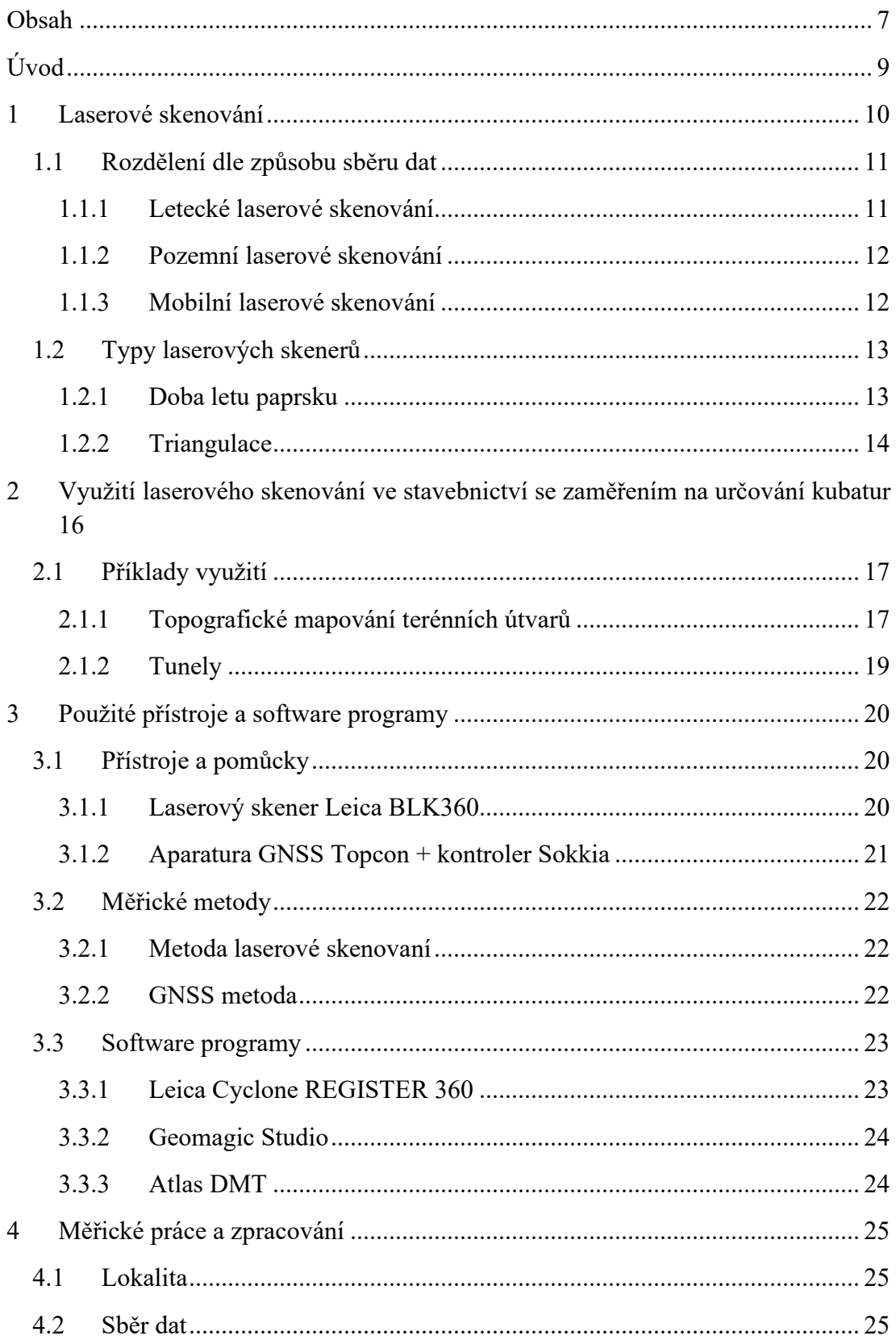

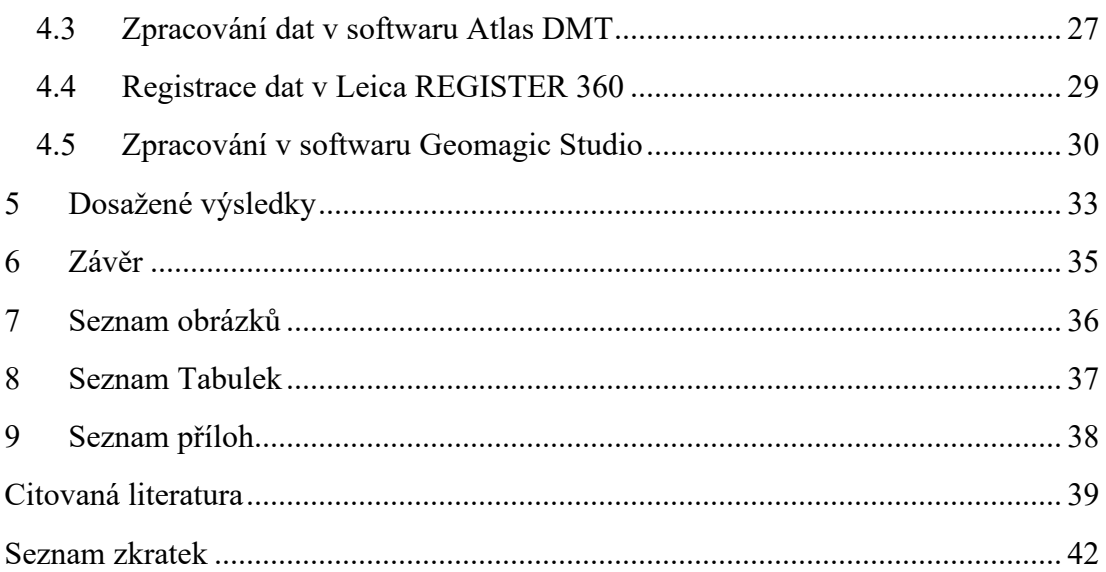

## **Úvod**

Tato bakalářská práce se zabývá využitím moderní metody laserového skenování pro vypracování digitálního 3D modelu náspu v obci Tuhaň a geodetické metody GNSS (Globální navigační satelitní systémy), pro určení kubatury a porovnání těchto dvou metod.

Bakalářská práce je rozdělena na teoretickou část, která se zaměřuje na popis využitých metod zaměření náspu, a na praktickou část, kde je popsán detailní postup prací pro zpracování digitálního modelu terénu.

V části teoretické je čtenáři představeno laserové skenování a jeho využití ve stavebnictví pro určování kubatury. Jsou zde uvedeny metody a příklady využití. Čtenář je seznámen s danou lokalitou měření, zde jsou také představeny přístroje, se kterými byla nasbírána data a programy, ve kterých proběhlo zpracování těchto nasbíraných dat.

V praktické části je popsán následný postup prací od sběru dat až po vyhotovení digitálního modelu terénu a výpočtu kubatur. Postup práce je zdokumentován snímky obrazovky, které byly pořízení během vypracování.

Na závěr jsou uvedeny výstupy práce a zhodnocení metod, jež byly k vypracování použity. Cílem bakalářské práce je určit kubaturu náspu pomocí dvou metod, laserového skenování a GNSS a zhodnocení jejich přesnosti, která by byla vhodnější.

## **1 Laserové skenování**

Metoda přímého bezkontaktního určování 3D souřadnic – technologie skenování se objevila v průběhu druhé poloviny devadesátých let 20.století. První firmou, která vyvinula laserový skener pro geodetické účely byla Cyra Technologies roku 1993. Později tuto firmu po roce 2000 zakoupila firma Leica Geosystems, která je dodnes představitelem na trhu laserových skenerů. [1]

Laserové skenování je moderní metoda využívající k zachycení měřeného prostoru laserovou technologii. Zatímco u geodetických metod, jsou zjišťovány souřadnice vybraných význačných bodů, laserové skenování snímá body neselektivně v pravidelném úhlovém rastru, tedy nejsou zaměřeny žádné charakteristické body daného objektu, které lze získat modelováním. Tato moderní metoda umožňuje bezkontaktní určování prostorových souřadnic, 3D modelování a vizualizaci složitých staveb či konstrukcí, dále také interiéru, podzemních prostor nebo libovolných terénů. Díky tomu se můžou získat data s velmi mimořádnou rychlostí, přesností a výraznou bezpečností v náročnějších podmínkách.

Objekt nasnímaný touto formou, může být pomocí softwaru zobrazen, prostřednictvím mračen bodů tzv. point clouds, které nesou podstatné informace jako například souřadnice, intenzitu či barvu. Intenzita a barva však nemusí být podmínkou a mračna ne vždy nesou obě informace. Na základě mračen bodů mohou být vytvářeny výstupy v podobě 2D dokumentace či 3D modelů objektu, který lze převést do CAD systému. Většina skenovacích systému používá nejmodernější pulsní, ale i fázovou laserovou technologii pro měření délek, kdy paprsek je rozmítán pomocí zrcadla nebo hranolu. Poloha každého bodu se počítá prostorovou polární metodou, tedy za pomoci vodorovného a svislého úhlu a šikmé vzdálenosti.

Výhodami těchto pokrokových technologií jsou především přesné zaměření stávajícího stavu s vyšší produktivitou práce, a tedy finančními úsporami, také významné zkrácení práce v terénu oproti dotykovému měření. Naopak nevýhodou může být velký objem dat, tedy náročnost na hardware a software, dále odrazivost povrchu (lesklé plochy) anebo vegetace kolem objektu a v mračnu bodů. Další nevýhodou je náročnější zpracování naměřených dat. [2]

## **1.1 Rozdělení dle způsobu sběru dat**

Dělit tyto způsoby lze na základě místa snímání, tedy na letecké, pozemní či mobilní (automobil, loď či člověk).

### **1.1.1 Letecké laserové skenování**

Letecký skenovací systém se skládá ze skeneru, skenovací jednotky (rotující zrcátko), souboru GNSS/IMU neboli INS (Inerciální navigační systém). Jednotka IMU (Inerciální měřící jednotka) se skládá z gyroskopů a akcelerometrů, díky nim se mohou zaznamenávat údaje o orientaci a rychlosti letadla (úhel podélného sklonu, úhel příčného sklonu a rychlost letadla – tři úhly rotace a tři údaje z akcelerometrů).

Zařízení INS je komplet pro přesné určování polohy a orientace v prostoru, tato sestava se skládá z různých čidel a řídící jednotky, zprvu se používala pro vojenské účely pro řízení letu raket a jejich přesné navigace na cíl, v dnešní době i pro letecké laserové skenery nebo mobilní mapovací systémy (MMS). INS dodává dlouhodobé přesné poziční údaje a je obecně spojen s jednotkou IMU.

Tím, že se po dobu měření přístroje pohybují, jsou někdy označovány jako kinematické systémy, což znamená, že ke každému pořizovanému bodu přísluší individuální kartézský souřadnicový systém. [3]

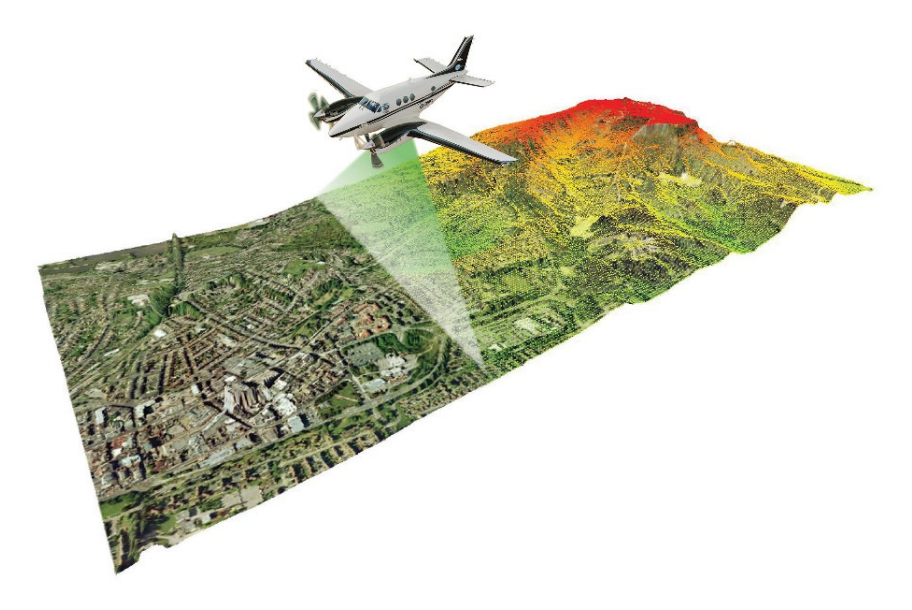

Obrázek 1: Letecký skener – Lidar [4]

### **1.1.2 Pozemní laserové skenování**

Skener je umístěn na stativu, kdy se může případně pomocí integrovaných pohyblivých ústrojí natáčet tak, aby mohl nasnímat celou zvolenou oblast. Po dobu měření se stojí na jednom stanovisku a mračno bodů používá jeden souřadnicový systém, toto se nazývá statický režim. [1]

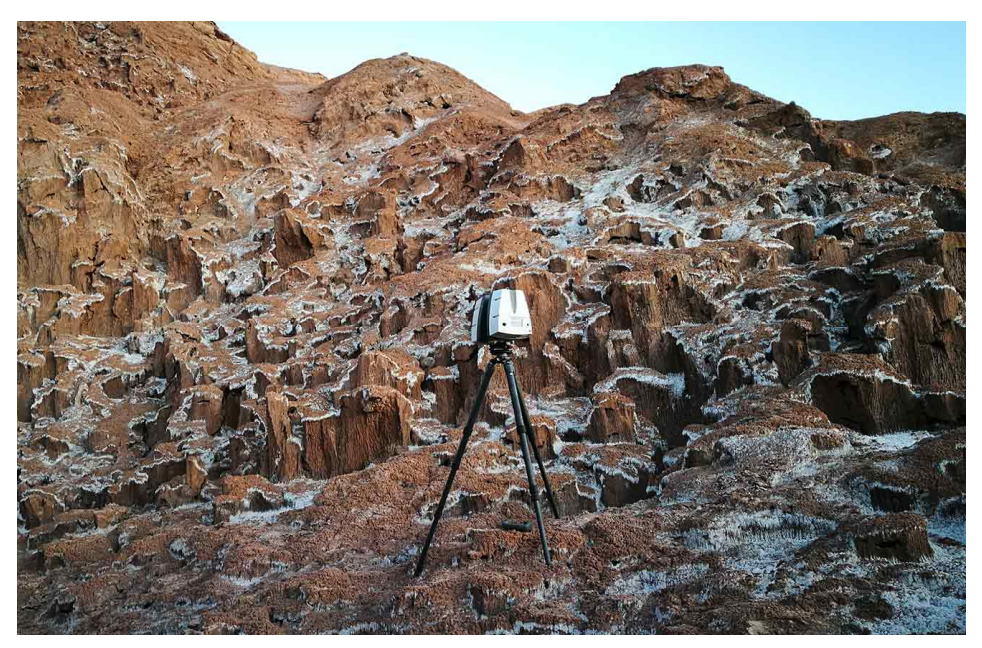

Obrázek 2: Pozemní skener - Leica HDS7000 [5]

### **1.1.3 Mobilní laserové skenování**

Nosičem skeneru může být buď automobil, loď, či člověk. Princip měření je stejný jako u leteckého skenování, nosič skenerů se pohybuje po nelineární trajektorii. Tedy pro správné určení polohy podrobných bodů je třeba znát pro každý okamžik měření přesnou polohu nosiče a směr měření, tedy orientaci skeneru v prostoru. Tyto informace zajišťuje INS tedy jednotka IMU, u které především záleží na její přesnosti a GNSS nebo technologie SLAM (Simultaneous localization and mapping). SLAM je mobilní systém nesený člověkem. [3]

SLAM je východisko pro mobilní měření uvnitř objektů či v podzemí, kde není možné nepřetržitě určovat polohu přístroje. Tato metoda spočívá ve vytváření mapy prostředí v reálném čase, ze které je zároveň odvozována poloha přístroje. Z dat, která jsou naměřena, je neustále pozorován určitý počet orientačních bodů, ze kterých je zároveň nutno vypočítat polohu přístroje. [6]

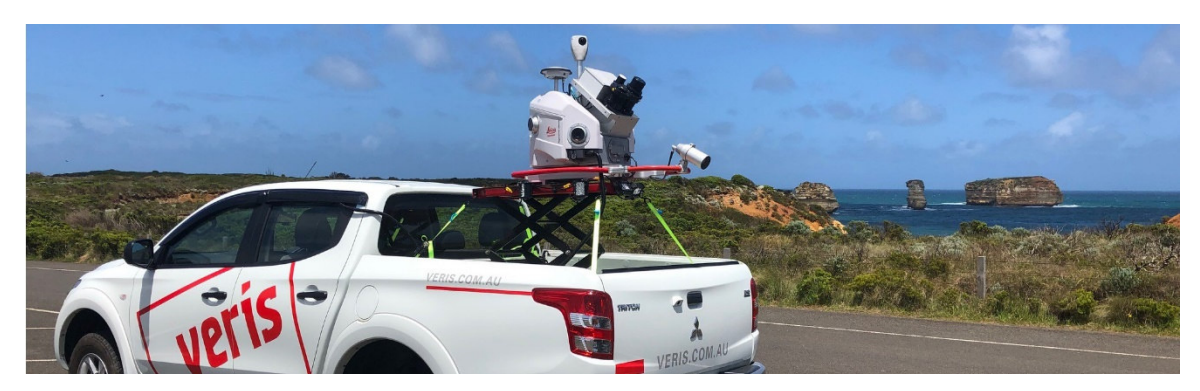

Obrázek 3 : Mobilní skener [7]

## **1.2 Typy laserových skenerů**

Základní rozdělení pro optické měření 3D povrchů, měření transitního času letu laserového paprsku a triangulace. Pozemní laserové systémy se často nazývají jako systémy na základě doby měření letu paprsku (Time of Flight).

### **1.2.1 Doba letu paprsku**

#### *1.2.1.1 Impulsní*

Založen na měření tranzitního času, který elektromagnetický impuls potřebuje k projití dvojnásobku měřené délky. Tedy z vysílače dálkoměru je vyslán impuls, který současně spustí elektronické měření času, impuls se odrazí od měřeného objektu a dopadne zpět na přijímač dálkoměru čímž ukončí měření času. [3]

#### *1.2.1.2 Fázový*

Založen na amplitudové modulaci s použitím fázového rozdílu, který vzniká mezi vyslaným a přijímaným signálem. Z tohoto rozdílu, se stanoví měřená délka. Výhodou fázových systémů je velmi vysoká rychlost pořizování dat (až na 1 milión 3D bodů za vteřinu), což je ale spojené s kratším provozním dosahem (méně než 100 m). [3]

#### **1.2.2 Triangulace**

Tyto skenovací systémy jsou založeny na principu protínání z úhlů nebo průsekové fotogrammetrie. Dělí se na dva systémy, a to na jednokamerové a dvoukamerové.

Jednokamerové systémy fungují, tak že poloha bodu je určována pomocí servomotoru a zrcadla. Laser vyšle laserový svazek, který dopadne na rovinné zrcadlo, odkud se odrazí na měřený objekt. Dvě souřadnice se vypočítají ze dvou známých úhlů a délky základny (vzdálenost mezi středem rotace rovinného zrcadla a místem dopadnu odraženého laserového svazku na CCD senzor). Jeden úhel svírá laserový svazek odražený od zrcadla se základnou a druhý úhel svírá dopadající svazek na CCD senzor se základnou. Třetí souřadnice je určena ze znalosti natočení roviny, ve které leží základna a laserový svazek odražený od zrcadla. [8]

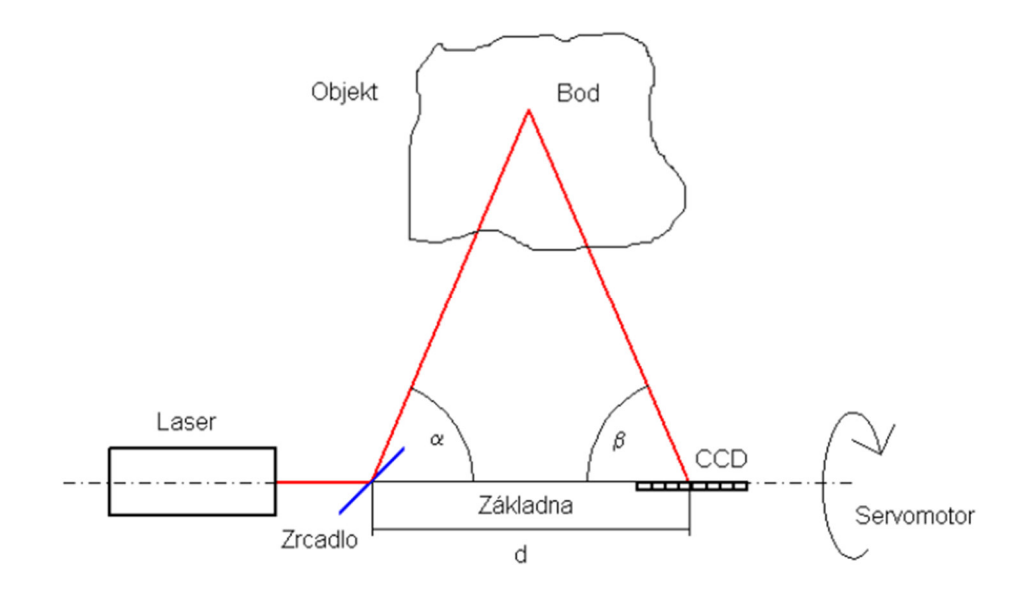

Obrázek 4: Jednokamerový systém [8]

Ve druhém systému je základna tvořena dvěma konvergentně zacílenými CCD kamerami. Mezi kamerami se nachází světelný projektor promítající na zaměřovaný objekt sekvenci vzorů, čtyři interferenční vzory (technika fázového posunu) a šest šedých binárně kódovaných vzorů. Prostorové souřadnice jsou určeny na základě vyhodnocení série snímků z obou kamer. [8]

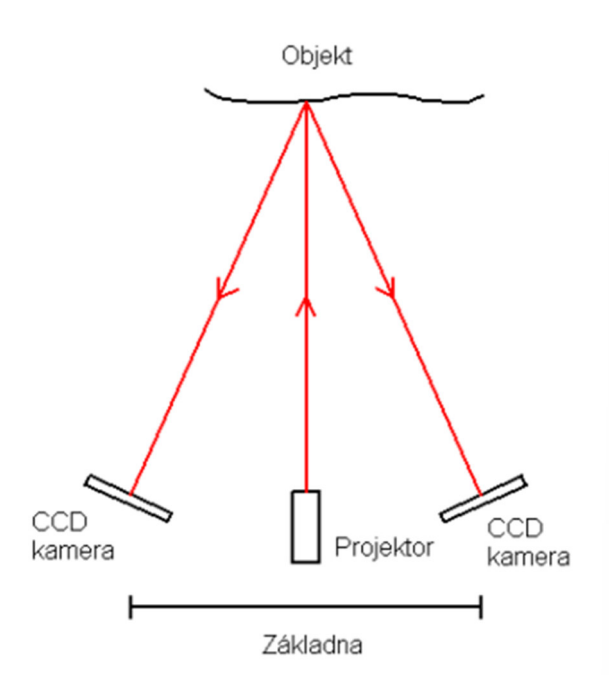

Obrázek 5: Dvoukamerový systém [8]

Skener se dvěma kamerami je omezen vzdáleností a velikostí objektu z důvodu přesnosti, kdy platí čím menší je poměr základny a vzdálenosti k objektu tím menší je přesnost a z tohoto principu jsou nejvíce využívány pro měření blízkých předmětů jako jsou archeologické nálezy, sochy či průmyslové součástky. [3]

## **2 Využití laserového skenování ve stavebnictví se zaměřením na určování kubatur**

Skenovací systémy lze hlavně především využit ve stavebnictví a v příbuzných oborech. Zejména jde o zaměřování složitých technologických celků a konstrukcí, určení reálného stavu budov nebo mostů, podjezdů, přehradních hrází a dalších objektů či získání podkladů pro výstavbu, údržbu a rekonstrukci liniových staveb (silnic, dálnic a železničních tratí). Dále mohou sloužit pro topografické mapování tunelů, kamenolomů, svahů a skalních stěn, mapování v dolech a jeskyních, mapování skládek odpadů apod., dále se uplatňuje při zakládání staveb, při zpracování dokumentace interiérů a blízkých exteriérů stavebních objektů a přírodních útvarů. Tyto systémy se uplatňuje i ve speciálních oblastech jako je architektura, dokumentace památek, filmový průmysl či archeologie.

Nasazením LSS ve všech zmíněných případech umožňuje rychlé získání 3D informací pro zachycení tvarově velmi složitého objektu, u kterého by bylo obtížné či nemožné zmapovaní tvaru klasickými metodami jako je například polární metoda nebo protínání. Těmito klasickými metodami by bylo časově náročné získat dostatečné množství o takto složitých objektech i s nasazením většího množství pracovníků v rizikovém prostředí, kdy v některých případech by provedení požadovaných prací bylo neuskutečnitelné. Samozřejmě problematiku rizikových oblastí s nepřístupností, by se dalo řešit například drony.

Výstupem jsou prostorové souřadnice bodů a z nich analyticky vytvořený obraz objektu, model objektu nebo drátový model, vrstevnicové a příčné řezy objektem, vzdálenosti, plochy a kubatury. [2]

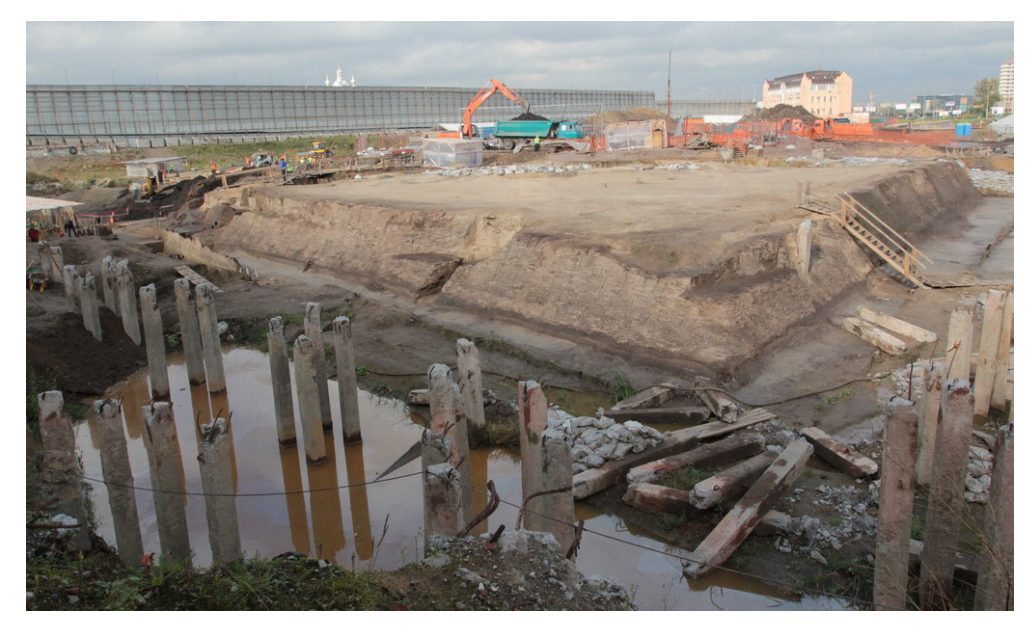

Obrázek 6: Švédská pevnost Nyenschantz – příklad v oboru archeologie [9]

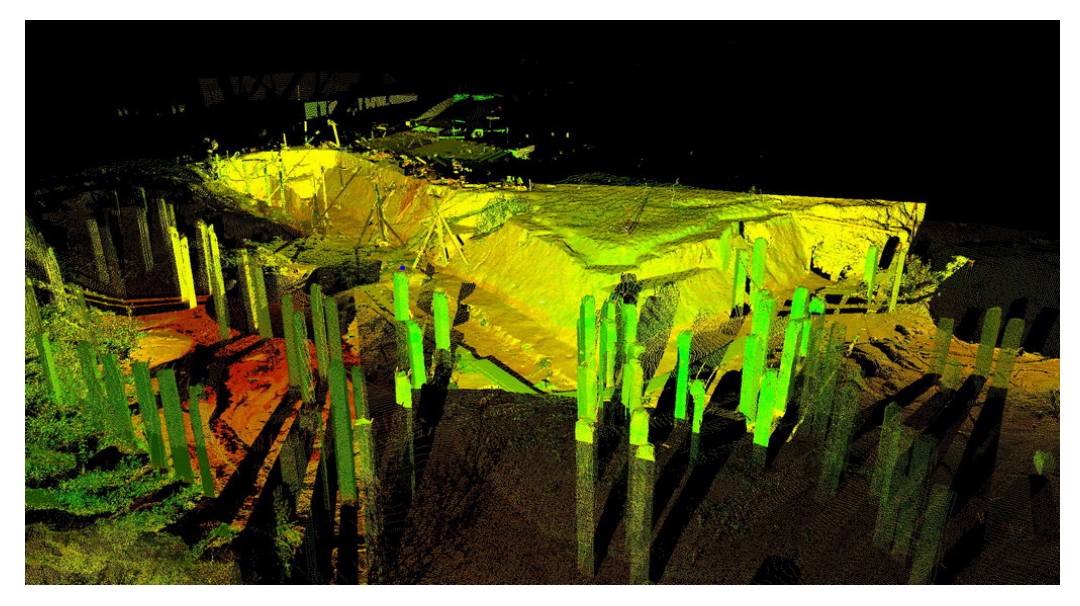

Obrázek 7: Mračno bodů pevnosti Nyenschantz – příklad v oboru archeologie [9]

## **2.1 Příklady využití**

### **2.1.1 Topografické mapování terénních útvarů**

Využívá se pro vytvoření přesných digitálních modelů terénu, 3D modelů a k výpočtu kubatur takových útvarů jako jsou skalní útvary, jeskyně, vytěžené prostory (lomy, zářezy) a navezené materiály (násypy, skládky, deponie) [2].

Projekt zaměření vápencového skalního masivu podél komunikace nové tramvajové trati Hlubočepy – Barrandov bylo provedeno laserovým zařízením Cyrax 2500. Na základě výsledků se počítaly kubatury celého skalního masivu a současně se stanovily dílčí kubatury hornin podle tříd těžitelnosti. [2]

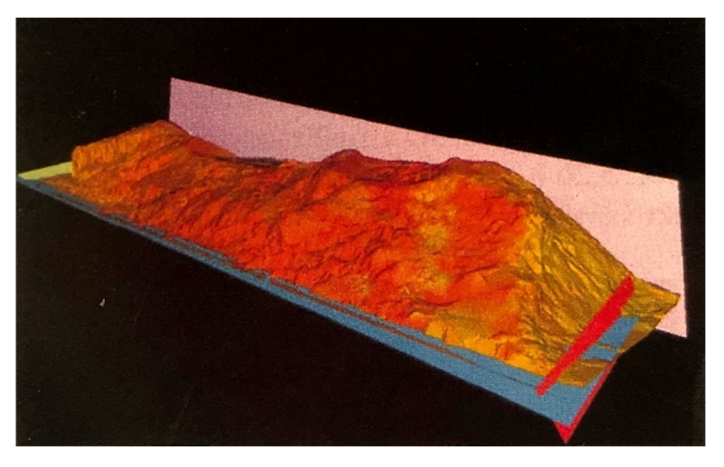

Obrázek 8: 3D model skalního masivu [2]

Dalším projektem je rekonstrukce železničního náspu u Kněžnic na trati Mladotice – Žatec, kde se přístrojem Cyrax 2500 opakovaně provádělo přesné měření stávajícího stavu. Měření probíhalo ve čtyřech etapách v závislosti na postupu zemních prací a jeho cílem bylo přesné zaměření stávajícího stavu, určení objemu zemních prací mezi jednotlivými etapami rekonstrukce náspu a přesná dokumentace skutečného stavu po dokončení rekonstrukce. V každé etapě se uskutečnilo 5 skenů, které se pomocí vlícovacích bodů spojily do jednoho mračna bodů zobrazující celý násep. Doba skenování v každé etapě byla cca 4 hodiny. [2]

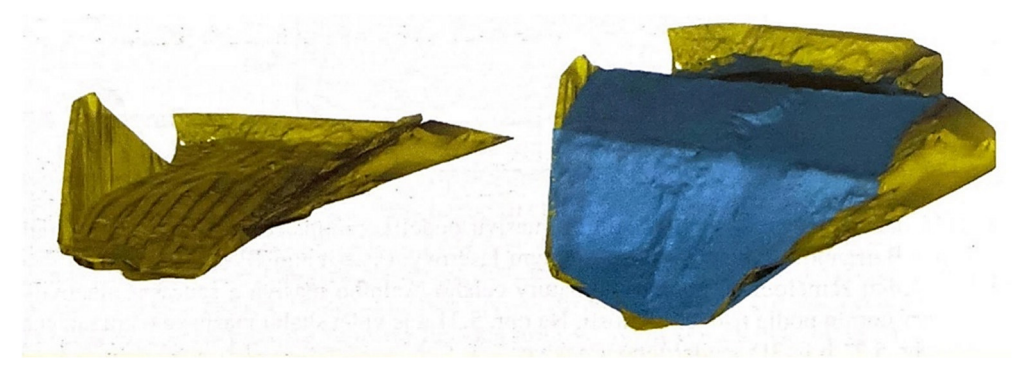

Obrázek 9: a) Vlevo DMT – po odtěžení stávajícího náspu b) Vpravo DMT – průběžného stavu výstavby náspu [2]

Posledním příkladem v této oblasti je využití LSS při učení objemu skládky odpadu. Tímto problémem se zabývali na univerzitě v Německu. Byl použitý laserový skener Callidus pro zaměření skládky odpadu Deiderode u Göttingen. [2]

### **2.1.2 Tunely**

Využití LSS při práci v tunelech se především soustřeďují do několika oblastí. Zaměřování profilů během ražby sloužící k vypracování dokumentace a přesných výpočtů kubatur nadvýrubů či podvýrubů. [2]

Jedním příkladem je těžba v Austrálii v oblasti Godsfields, kde se používá při každém řezu stříkaný beton. Jde o další část cyklu práce mezi zanášením odstřelené hlíny a instalací šroubů a pletiva na těžební frontu. Funguje to tak, že je umístěn laserový skener na pracovní plochu povrchu tunelu a provede se počáteční skenování. Stříkaný beton je poté nastříkán dovnitř tunelu a po dokončení je zachycen druhý sken v přibližně stejném místě tunelu. Po dokončení skenování se vyhodnotí výsledky a pomocí tepelné mapy se vizuálně zobrazí, zda bylo umístěno příliš mnoho nebo příliš málo betonu ve srovnání s požadovanou tloušťkou vrstvy. [10]

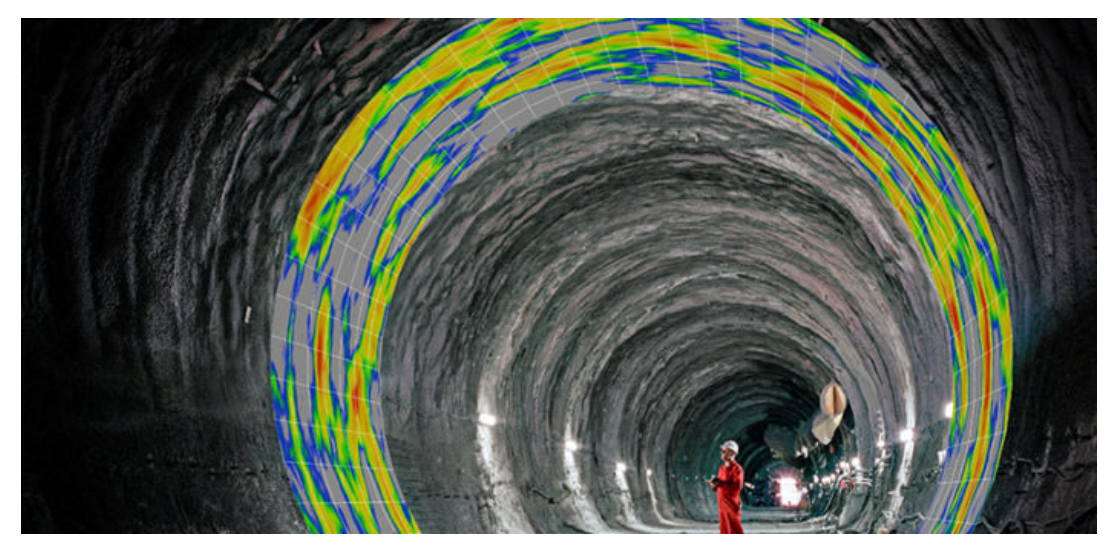

Obrázek 10: Ukázka skenování [10]

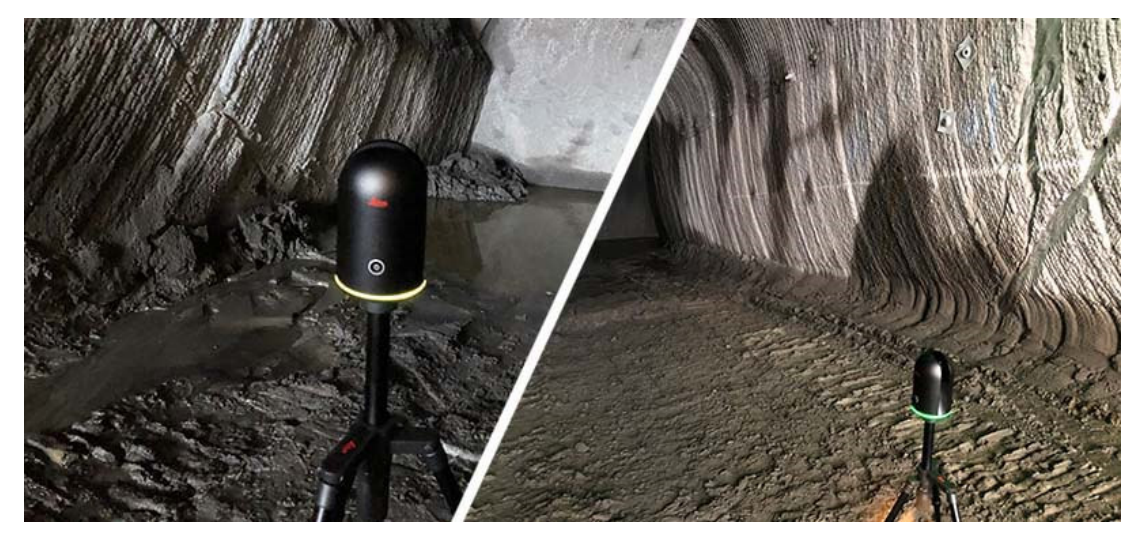

Obrázek 11: Skenování těžebního místa skenerem Leica BLK360 [10]

## **3 Použité přístroje a software programy**

## **3.1 Přístroje a pomůcky**

#### **3.1.1 Laserový skener Leica BLK360**

Na skenování náspu byl použit tento přístroj Leica BLK 360, který byl vyroben společností Leica Geosystems, zapůjčený fakultou stavební ČVUT.

Tento pozemní panoramatický skener má v sobě zabudovaný 3 - kamerový systém, sloužící k zachycení panoramatické fotografie a obarvení mračna, termální kameru a integrovanou inerciální měřící jednotku IMU. Umožňuje skenování od objektu ve vzdálenosti od 0,6 až 60 metrů a naskenování v zorném poli o rozsahu 360° (horizontální) x 300° (vertikální), rychlost skenování je 360 000 bodů za vteřinu. Skener využívá pro měření vzdáleností záření o vlnové délce 830 nm. Je možno volit mezi třemi typy nastavení rozlišení – vysoká (5 mm /10 m), střední (10 mm /10 m) a nízké (20 mm /10 m) s 3D přesností bodů 6mm /10 m a 8 mm /20 m. Měření je založeno na principu 3D polární metody. Pracuje při teplotách +5 °C až +40 °C a má stupeň krytí IP54 proti prachu a vodě.

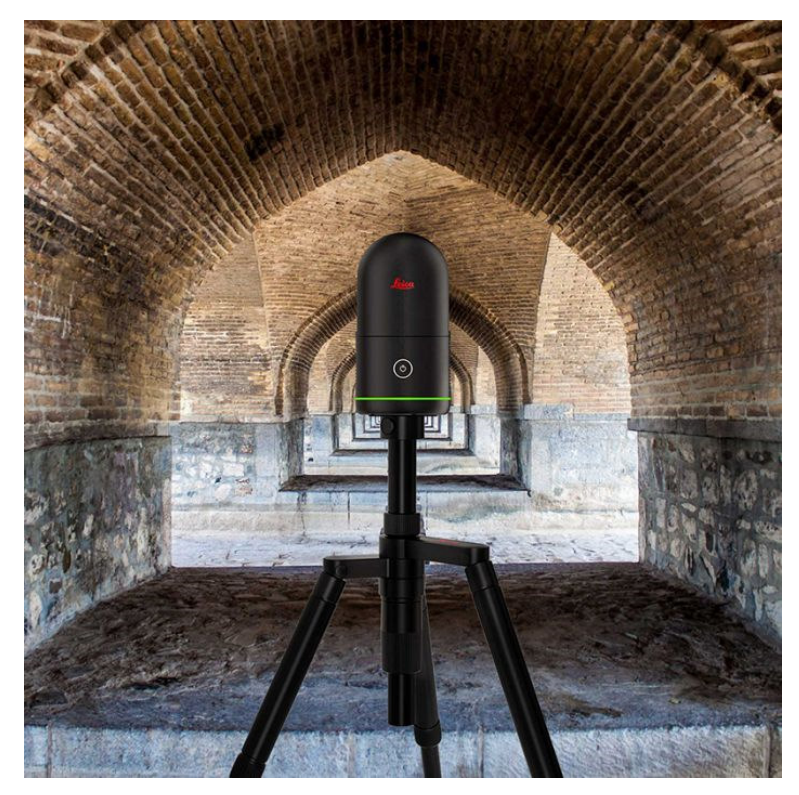

Obrázek 12: Leica BLK360 [11]

Rozměry tohoto skeneru jsou 16 x 10 cm a hmotností 1 kg a tím se již zmiňovanému výrobci podařilo vytvořit nejmenší a nejkompaktnější skener svého druhu na světe. V takto malém zařízení se kromě technologií pro skenování a záznam HDR (high dynamic range) snímků nachází integrovaná paměť pro více jak 100 skenů a baterie Leica GEB212 s výdrží až 40 skenů.

Ovládání skenerů je jednoduché a lze ho ovládat dvěma způsoby, a to buď přes jedno tlačítko nebo přes tablet, přesněji přes iPad, kde musí být aplikace Leica nebo ReCap Pro, tím se propojí s přístrojem pomocí WLAN a může se dálkově ovládat a provádět pokročilejší úkony či přenášet data. Pokud se v průběhu měření nevyužije tablet či přenos dat do PC, jsou data ukládána do vnitřního úložiště skeneru. [12]

#### **3.1.2 Aparatura GNSS Topcon + kontroler Sokkia**

Na zaměření náspu byla použita GNSS aparatura od firmy Topcon s kontrolerem od značky Sokkia, zapůjčena fakultou stavební ČVUT.

Topcon HiPer+ je dvoufrekvenční přijímač GPS. Bezdrátová technologie HiPer+ dokáže přijímat a zpracovávat signály L1 i L2, čímž zlepšuje přesnost bodů. Topcon přijímá signál ze systému GLONASS (ruský globální satelitní navigační systém) a GPS (globální družicový polohový systém vlastněný USA). Přesnost měření RTK uvedená výrobcem pro L1 je 15 mm + 2 ppm v horizontálním směru, 20 mm + 2,5 ppm ve vertikálním směru a pro L1 + L2 je 10 mm + 1,5 ppm v horizontálním směru, 15 mm + 2 ppm ve vertikálním směru. Aparatura váží 1,72 kg a má 2 baterie. Pracuje při teplotách 0 °C až +40°C. [13]

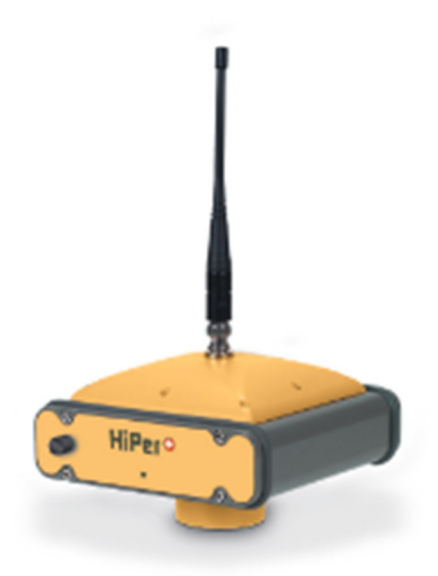

Obrázek 13: GNSS Topcon [13]

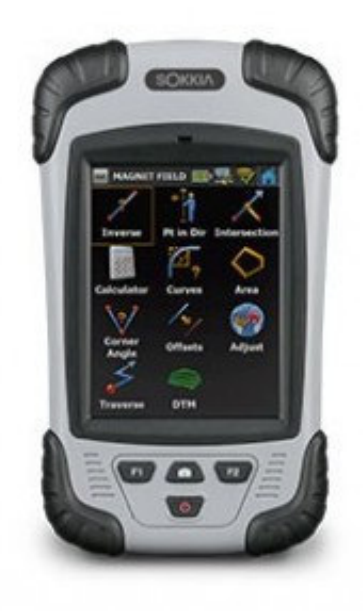

Obrázek 14: Kontroler Sokkia S-10 [14]

## **3.2 Měřické metody**

### **3.2.1 Metoda laserové skenovaní**

Princip laserového skenování je již zmíněn v kapitole 1.

#### **3.2.2 GNSS metoda**

Základním principem této metody je, že družice vysílají navigační zprávu, kde uvádějí své označení, polohu a čas vyslání. Přijímač, jehož poloha je určována, musí přijmout signály alespoň od čtyř různých družic. Jde o prostorové protínání z délek. Čím více signálů družic je zachyceno, tím přesnější je výsledek.

Podle délky a způsobu měření rozlišujeme metody s různými přesnostmi. Těmito metodami jsou statická (3-5 mm), rychlá statická (5 mm-10 mm + 1 ppm), stop and go (10 mm - 30 mm + 3 ppm), kinematická (20 mm – 30 mm + 3 ppm) a RTK neboli Real Time Kinematic (25 mm - 50 mm). V praktické geodézii se výhradně využívá metoda RTK v síti referenčních stanic, eventuálně rychlá statická metoda. Metody lze rozdělit na postprocesní (během měření se registrují data a poté se vypočítají výsledky), nebo RTK které poskytují výsledky okamžitě, tedy v reálném čase.

Rychlý statická metoda spočívá v měření dvou či více aparatur, doba měření trvá desítky minut až jednotky hodin podle požadované přesnosti, výsledky se získávají zpracováním až po dokončení měření (tzv. postprocessing). Vzdálenost dosahuje maximálně 15 km a dosažitelná přesnost podle vzdálenosti 5 mm až 10 mm + 1 ppm.

Základní měřicí aparatura pro metodu RTK se skládá z přijímače, který je po dobu měření umístěný na bodě o známých souřadnicích, tzv. "base", a z přijímače, který se pohybuje po určovaných nebo vytyčovaných bodech, tzv. "rover". Měření je počítáno v reálném čase, což znamená, že výsledky měření jsou ihned. Mezi base a rover musí být permanentní datové spojení realizované např. radiomodemy nebo trvalým připojením na internet prostřednictvím GSM (digitální mobilní síť). Base může být nahrazen sítí virtuálních stanic, pak měření probíhá pouze s jedním přijímačem s trvalým připojením na internet k poskytovateli korekcí. Toto řešení je v současné době jednoznačně nejpoužívanější.

Struktura systému GNSS se dělí na kosmický segment, který je tvořen družicemi (až 32 družic). Dalším segment je řídící, jde o pozemní základny, které sledují družice a řídí jejich chování. Posledním je uživatelský segment, kdy uživatelé pomocí GPS přijímače přijímají signály z jednotlivých družic, které jsou v danou chvíli nad obzorem. Geodetický GNSS přijímač se skládá z antény, přijímače a kontroleru. [15]

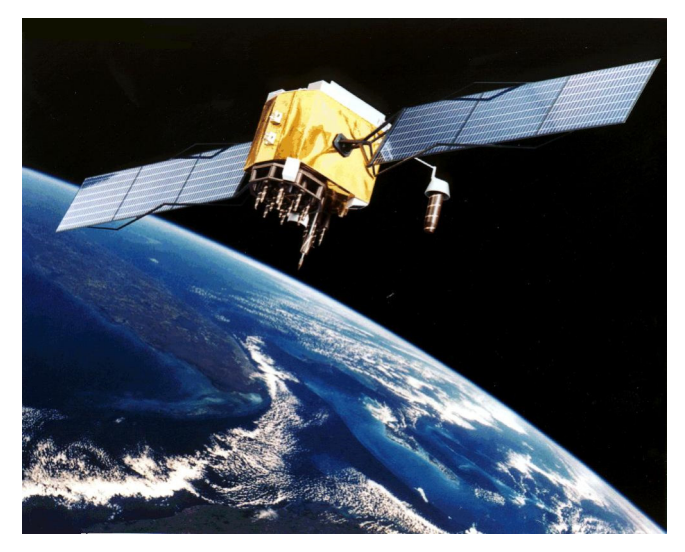

Obrázek 15: Družice na oběžné dráze [16]

### **3.3 Software programy**

### **3.3.1 Leica Cyclone REGISTER 360**

Software Cyclone REGISTER 360 je od firmy Leica Geosystems a.g., který je placený pro operační systém Windows. Tento program umožňuje registraci mračen, přičemž je možno využít naskenované terče, překryty mračen, geodetické metody a vymodelované objekty. pořízených pomocí laserového skenu pro následné zpracování v dalších programech jako je například Leica Cyclone, Reality Capture nebo Geomagic Studio (viz. podkapitola 3.3.2). Vstupní data nemusí přímo pocházet z přístrojů firmy Leica, ale mohou být registrovány data i z jiných přístrojů, které distribuují data ve standardizovaných formátech.

Databázová struktura programu umožňuje rychlou registraci skenů, vyčištění mračna bodů, transformaci do požadované souřadnicové soustavy a poskytuje formáty, které jsou podporovány při další práci s jinými programy.

Při zpracování lze použít automatickou registraci skenů, poloautomatickou nebo manuální registraci. Automatizace může u náročnějších projektů usnadnit a urychlit práci. [17, 18]

### **3.3.2 Geomagic Studio**

Geomagic Studio je placený software od společnosti 3D Systems, ve kterém je možno vytvářet tvarově náročné modely z naskenovaných dat. Tento program pomůže rychle upravit data a převést je do dalších aplikací. Má spoustu nástrojů pro transformaci 3D naskenovaných dat do přesných povrchů, polygonů či CAD modelů.

Poskytuje editace mračna bodů, editace sítě a pokročilé funkce pro povrchové úpravy. Také obsahuje automatizované nástroje, které umožní vytvářet modely s vyšší kvalitou za kratší dobu. [19]

### **3.3.3 Atlas DMT**

Program Atlas DMT je produktem české firmy Atlas, spol s.r.o. Hlavním účelem tohoto programu je tvorba a upravování grafických výstupů nad digitálními modely terénu (DMT). Možno ho považovat za aplikaci typu CAD, která poskytuje některé služby nedostupné v jiných grafických systémech. Program najde uplatnění nejvíce v oblasti geodézie a kartografie, důlní a těžební činnosti, liniových staveb, ekologie a eroze, šíření signálu apod.

DMT, software bere jako prostorovou plochu, která kopíruje zaměřený nebo projektovaný terén. Tento model vzniká na základě zadaných 3D bodů, čar a ploch, kterými prochází. Mimo ně se dopočítává podle matematických vzorců tak, aby se plocha přiblížila skutečnosti. Výpočet mezi zadanými body není založen na lineární interpolaci, ale je upraven pro modelování hladkého terénu. [20]

## **4 Měřické práce a zpracování**

## **4.1 Lokalita**

Měření náspu proběhlo v obci Tuhaň. Obec se nachází v okrese Česká Lípa v Libereckém kraji přibližně 5 km západně od Dubé. Žije zde 269 obyvatel. První písemnou zmínkou o obci pochází z roku 1352. Z obce, po druhé světové válce, byli deportování původní němečtí starousedlíci a počet obyvatel rapidně klesl. Svou velkou částí obec zasahuje do chráněné krajinné oblasti Kokořínsko. [21]

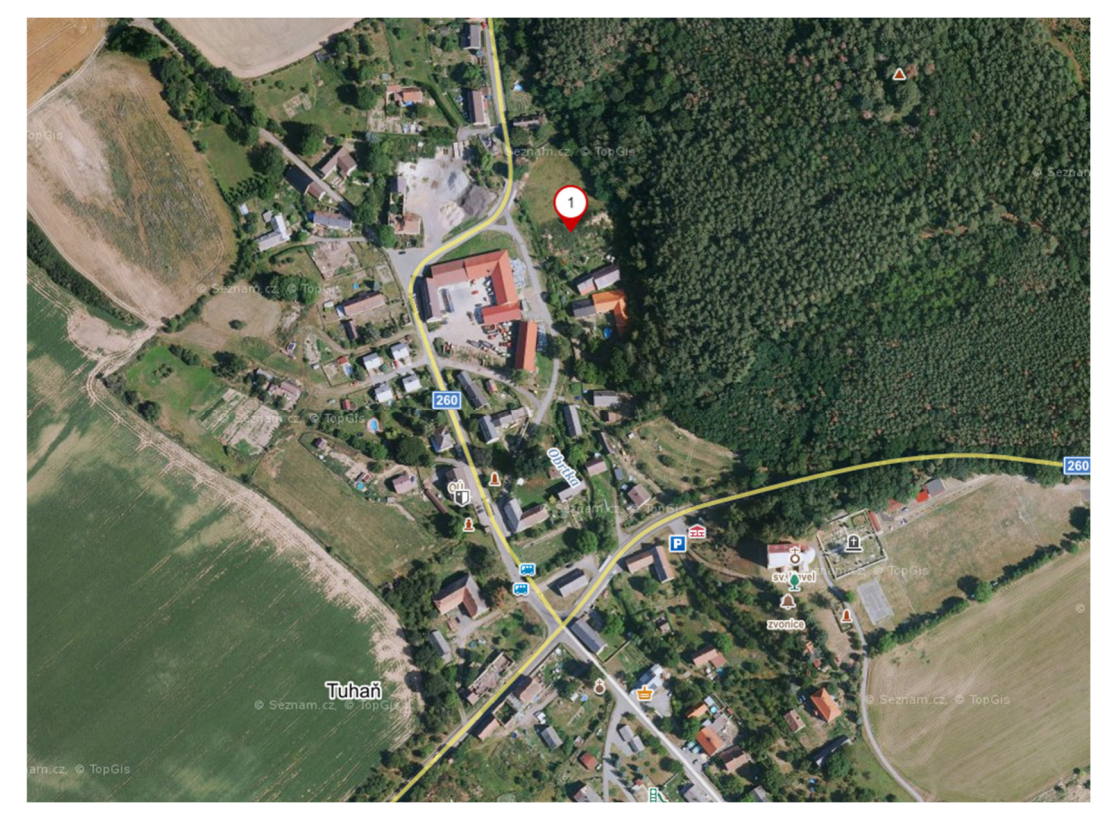

Obrázek 16: Lokalita – znázornění náspu v obci Tuhaň [22]

## **4.2 Sběr dat**

Dne 4.května 2023, v době od 10:00 do 16:00 proběhlo měření v obci Tuhaň. Po příjezdu na místo byla provedena rekognoskace terénu. Před samotným skenováním se vhodně rozmístily kolem náspu signalizační terče, které sloužily jako vlícovací body (obr.17), pro následné propojení pořízených dat z laserového skenování k následnému zpracování. Terčů se rozmístilo šest kolem náspu a jeden na nejvyšší bod recyklátu. Tyto body se zaměřily GNSS aparaturou, a to před samotným skenováním a po skončení skenování.

Laserové skenování proběhlo ze 33 stanovisek. Nejprve se pořídily skeny dolní části okolo celého náspu, kde stanoviska byla od sebe přibližně 6 metrů a v zadní části po cca 4 metrech z důvodu velké blízkosti k náspu kvůli plotu sousední parcely. Další stanoviska byla rozmístěna na hranách a horní části náspu.

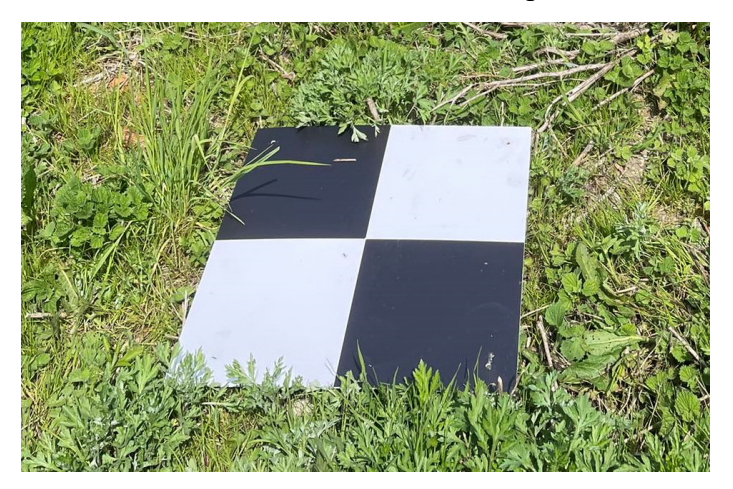

Obrázek 17: Vlícovací bod

Dalším zaměřením náspu proběhlo GNSS aparaturou od firmy Topcon. Nejprve se zaměřil obvod haldy přibližně po 2 metrech, dále hrany, tak aby se nejlépe kopíroval terén, poté nejvyšší body a mezilehlé body pro lepší určení terénního útvaru.

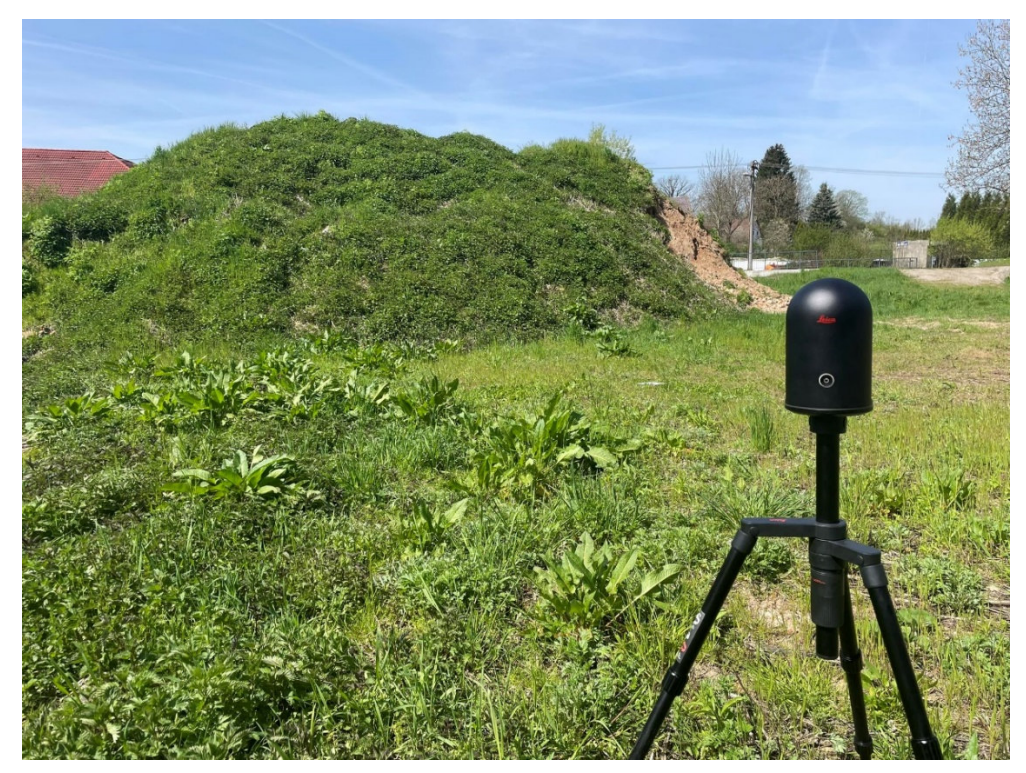

Obrázek 18: Skenování náspu skener Leica BLK 360

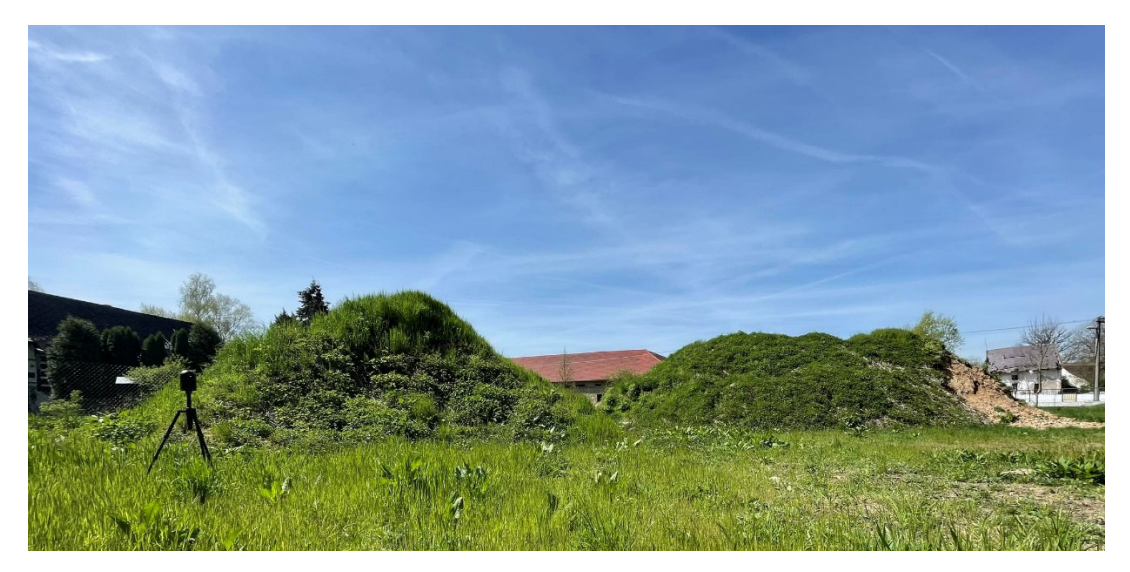

Obrázek 19: Recyklát

### **4.3 Zpracování dat v softwaru Atlas DMT**

Data z GNNS se nejprve upravila, tak že se vybraly pouze souřadnice a nadmořské výšky bodů a vytvořil se samostatný textový soubor. Souřadnice a nadmořské výšky vlícovacích bodů se zprůměrovaly. V softwaru Atlas se založil nový výkres o velikosti A4. Dále se nahrály souřadnice podrobných bodů náspu, v záložce DMT se zvolila Operace s modelem a dále Generace modelu terénu. V dialogu při zakládání generaci modelu (obr. 20) se zvolily vstupní data bodů (txt soubor se souřadnicemi) a potvrzením Start se data nahrála, přičemž se kontrolovala statistika modelu a potvrdil se konec OK.

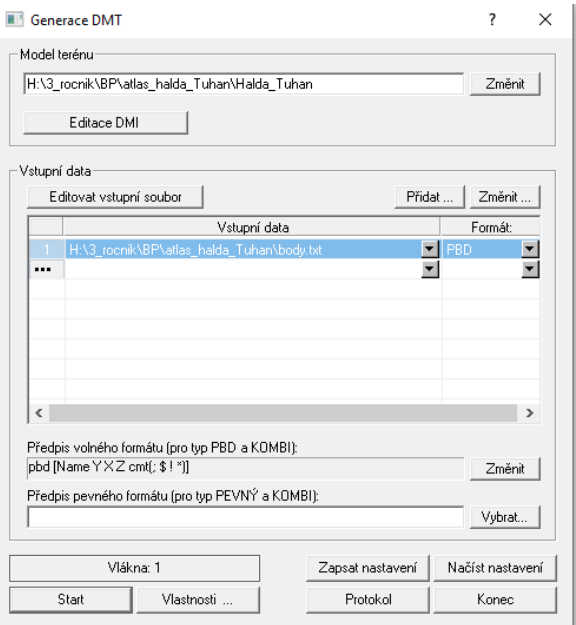

Obrázek 20: Dialogové okno Generace DMT

Dále se vytvořil model ve výkresu, a to opět přes záložku DMT, Vložit model terénu, Založit i s půdorysem. V dialogovém okně (obr.21) se zadal stejný název jako založeného výkresu a souřadná soustava se volila JTSK (Xv, Y<).

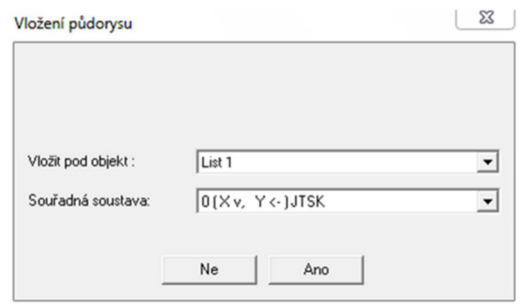

Obrázek 21: Dialogové okno vložení půdorysu

Poté se umístil půdorys do výkresu. Ve vlastnostech půdorysu se nastavilo měřítko výkresu 1:300. Prvotním krokem po vložení půdorysu je úprava obalu DMT, protože Atlas generuje spojnice i mezi krajními body, které spolu ve skutečnosti nesouvisejí. To je způsobeno nutnou podmínkou konvexnosti obalu modelu. Proto jsou tyto spojnice označeny jako obalové a neprobíhají nad nimi žádné výpočty a vyhodnocení modelu. Dalším krokem je definování povinných spojnic, kdy jsou cíleně tvořeny hrany mezi body pro změnu tvaru modelu. Atlas po definování spojnice přepočítává hrany DMT a mění tak trojúhelníkovou síť, která vede k hladké ploše. Jsou různé typy spojnic jako například povinné, lomové, přímé, ostrovní. Ve vlastnostech modelu se zapnulo kreslení normálních a obalových hran. Funkcí Upravit obal modelu terénu se upravily hrany mezi body a nadefinovaly se povinné hrany (obr.22).

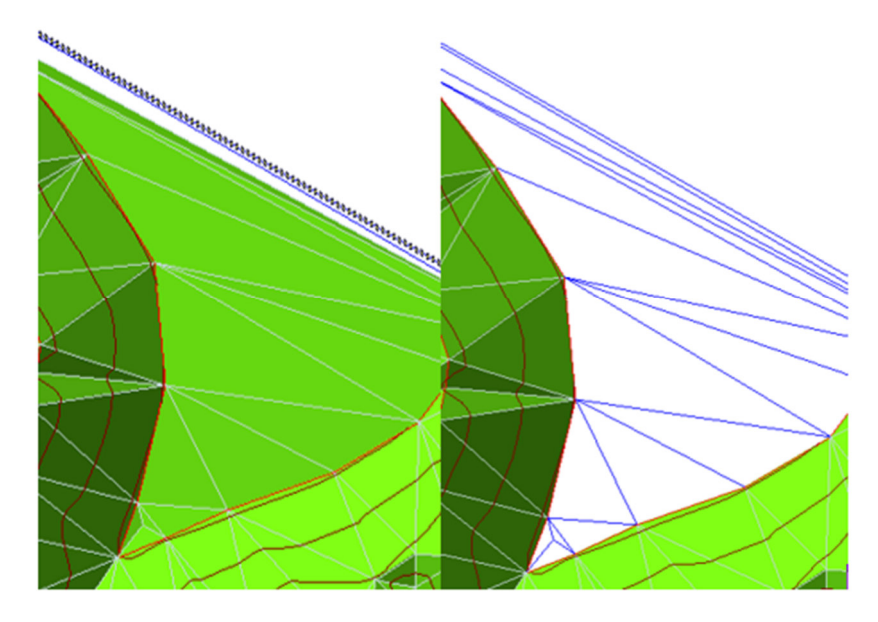

Obrázek 22: Vlevo hrany nedefinované – Vpravo hrany nadefinované

Dále se obarvily plochy trojúhelníků. V záložce DMT se zvolila funkce výpočet vrstevnic, poté se ve vlastnostech zvolila barva, tloušťka a doplnil se popis hlavních vrstevnic.

Dalším krokem byl výpočet kubatury funkcí Výpočet objemu, V dialogovém okně (obr.23) se zvolila srovnávací rovina. Tento výpočet se provedl celkem dvakrát, jednou se zadáním hodnoty srovnávací roviny jako průměrné nadmořské výšky vlícovacích bodů kromě stanoviska 4006 a po druhé s hodnou průměrné nadmořské výšky s připočítáním 10 cm, kvůli oříznutí celého modelu. Nakonec se vložila tiráž, severka, čtvercová sít a měřítko.

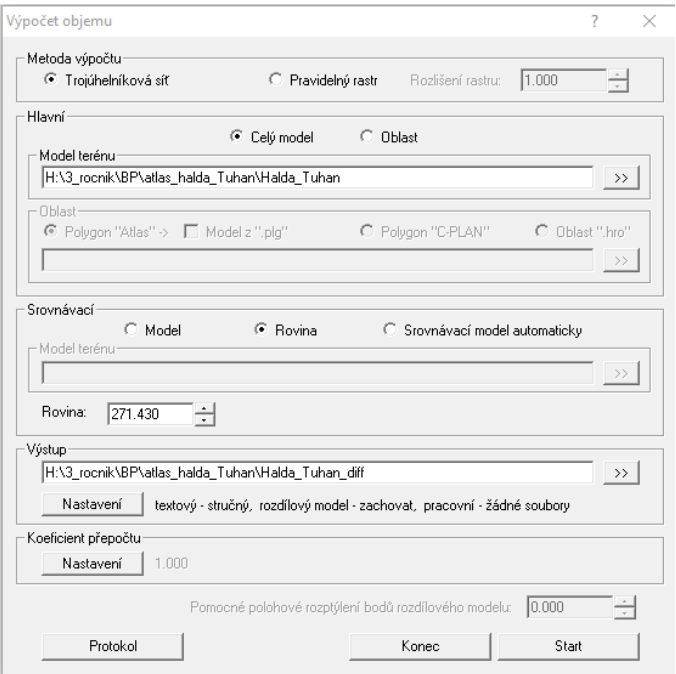

Obrázek 23: Dialogové okno pro výpočet objemu

### **4.4 Registrace dat v Leica REGISTER 360**

Po naskenování objektu vznikají předpřipravené soubory, kde jsou dílčí měření a fotografie. Skeny se importují do programu, kde je možno skeny seskupit podle souvislých částí, poté proběhne zpracování měřených dat, a dojde k vytvoření mračen bodů. Registraci lze provést automaticky, poloautomaticky nebo manuálně. Při automatické registraci si software dokáže sám nalézt terče nebo plochy. Další možností je, že může dojít k napojení metodou cloud-to cloud (mračno na mračno). Je vhodné, aby byl překryt skenů alespoň 50 %. Poloautomatická registrace je vizuální a propojení probíhá metodou cloud to-cloud. Po otevření skenů v softwaru je nutné skeny napasovat na sebe pomocí rotace a posunu. Poté se může spustit registrace, kde proběhne výpočet pro konečné napasování. Při manuální registraci jsou mezi zvolenými skeny voleny vlícovací body a plochy.

Surová data se zregistrovala v softwaru, pomocí poloautomatické registrace metodou cloud-to-cloud, kde se i transformovala pomocí zaměřených vlícovacích bodů. Při exportu byly skeny uloženy samostatně ve formátu [.ptx].Skeny ze stanovisek 18, 19 a 21 se musela zregistrovat znovu z důvodu nevyexportování dat. Z registrace skenů je přiložen protokol, viz příloha 3, příloha 4.

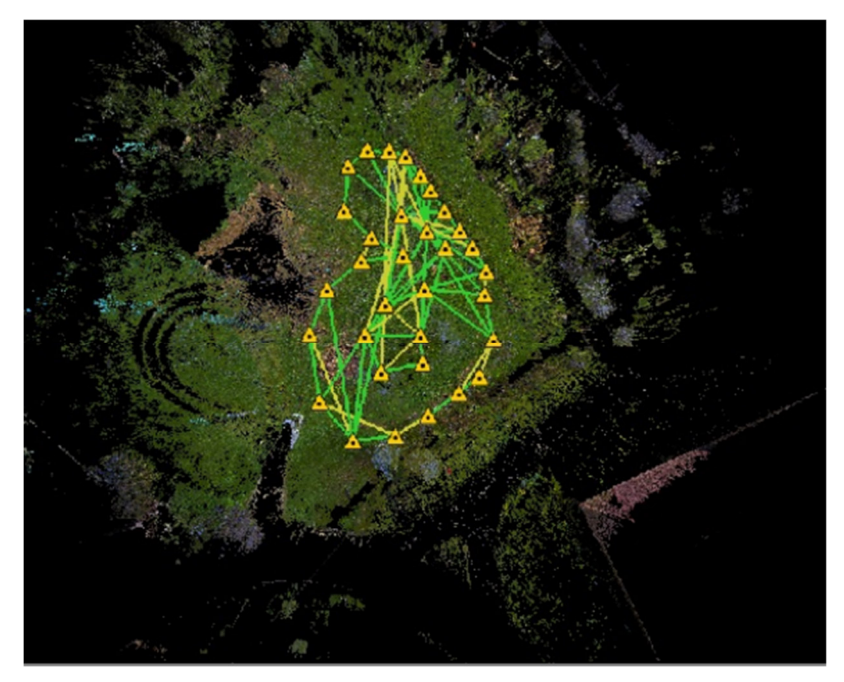

Obrázek 24: Ukázka mapy stanovisek

## **4.5 Zpracování v softwaru Geomagic Studio**

Dále se zregistrovaná data naimportovala do programu Geomagic, kde se pomocí v panelu Tools funkcí Register zvolil skript Python a body v mračnu se zředila po 1 cm, to samé se provedlo se znovu zregistrovanými daty ze 6 stanovisek (viz.4.4). Znovu přidaná data se naimportovala ke všem ostatním skenům, provedla se transformace pomocí 3 bodů. Těmito body byly rohy oken na dvou budovách, které jsou vidět na skenech. Poté se ručně mračna ořezala, tak aby tam nebyla vegetace či body které jsou nepotřebné a aby bylo možné s daty dále pracovat.

Software Geomagic nabízí manuální registraci tak i globální, tedy automatickou v panelu Alignment. Pro další krok po ořezání byla zvolena globální registrace, jde o iterační nástroj, kdy mračna jsou vyrovnávána na základě minimalizace vzdáleností mezi sebou. Poté se spojily mračna do jednoho celku provedením za pomoci funkce Combine Point Objects. Po spojení mračen bodů do jednoho, se oříznutím odstranily body budov a okolí náspu, tak že zůstalo pouze mračno bodů náspu (obr.25).

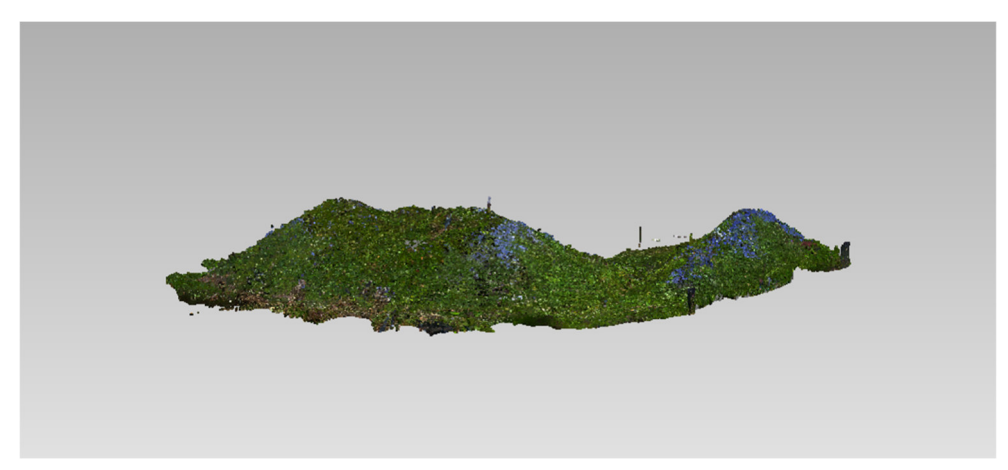

Obrázek 25: Oříznuté mračno bodů

Dále byla provedena filtrace šumu v panelu Select, funkcí Disconnected Components, což vyhledá separované clustery, funkcí vzdálené body se vyhledali body v mračnu, které jsou odlehlé. Tato funkce byla použita několikrát. Dalším krokem se provedla redukce šumu, čímž se snížil šum v mračnu a je to důležité před tvorbou polygonové sítě. Počet iterací se volilo pět a filtr hranolovité tvary (agresivní). Zjistilo se, že v mračnu byl velký šum, čímž nešla vygenerovat polygonová síť. Funkcemi v softwaru Geomagic by proces byl velmi zdlouhavý i neřešitelný, tudíž se pomocí skriptu VegRem v programu Matlab, který naprogramoval pan Ing. Jaroslav Šedina na odfiltrování bodů po kroku 0,05 m, se odfiltrovaly body a z programu byl vyexportován soubor ve formátu [.vtx]. Tento soubory se načetl zpět do programu Geomagic a provedla se znovu redukce šumu (obr.26).

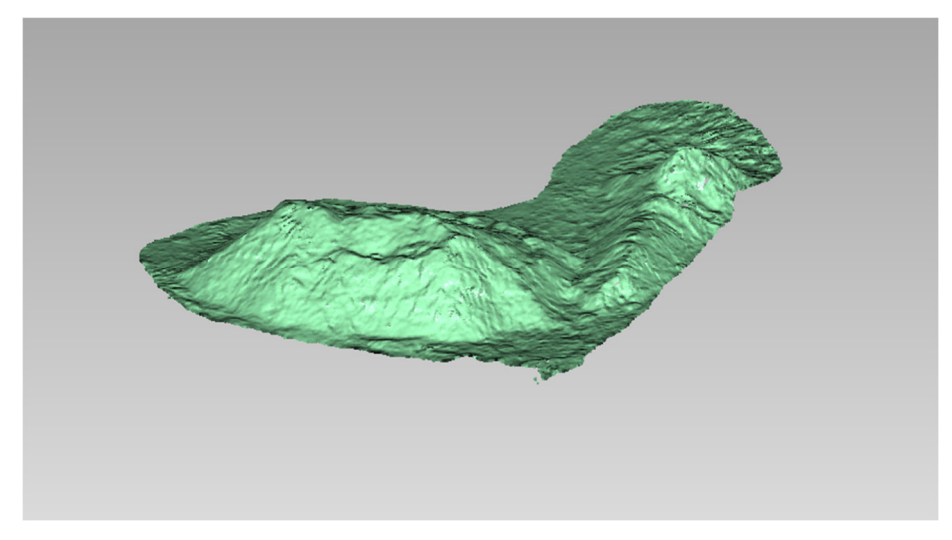

Obrázek 26: Mračno bodů po redukci šumu

Dalším krokem bylo vygenerování polygonové sítě funkcí Wrap, kde se nastavilo Delete small components. Posledním krokem se vypočítal objem, recyklátu funkcí Calculation v záložce Analysis. Zvolením roviny v prostoru XY a zadáním hodnoty

(průměrná nadmořská výška vlícovacích bodů) roviny se vypočetla kubatura, jak nad rovinou, tak i pod rovinou (obr.27). to samé se provedlo i ve druhém výpočtu kubatury, ale se zadanou hodnotou srovnávací roviny jako průměrná nadmořská výška vlícovacích bodů s připočtením 10 cm.

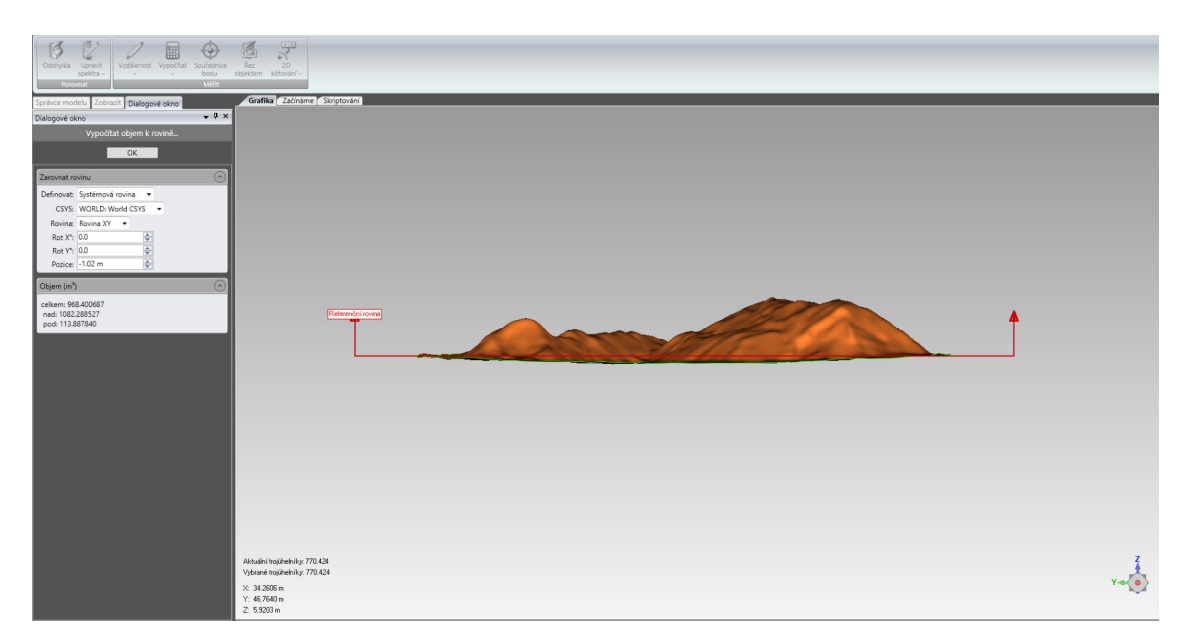

Obrázek 27: Výpočet Kubatury

## **5 Dosažené výsledky**

Z dat laserového skenování, respektive ze 33 skenů byl vytvořen jeden celkový digitální model terénu a z dat GNSS byl též vytvořen k porovnání digitální model terénu, ze kterého se vytvořil výkres (Příloha A). Dalším nejdůležitějším výsledkem jsou vypočítaný objemy těchto modelů, které se porovnaly a zároveň se vypočítal rozdíl ve výšce.

Výpočet, který proběhl v programu Atlas DMT se protokoloval. Z protokolu (příloha 9.1.7) lze vyčíst hraniční body, výsledná kubatura, celková plocha a povrch modelu. Do výpočtu vstupovala srovnávací rovina, která se zvolila z průměrné nadmořské výšky vlícovacích bodu kromě stanoviska 4006. Pro náhled výsledku byla vytvořena tabulka (tab.1).

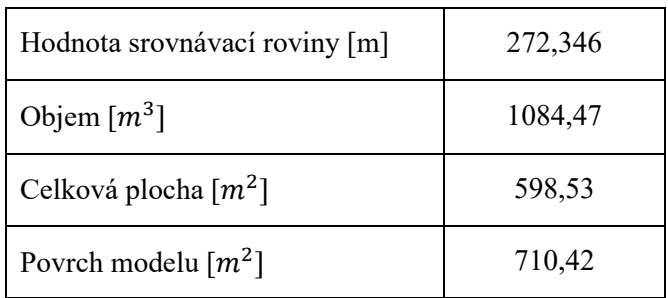

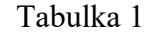

Při registraci skenů (viz. podkapitola 4.4) bylo z protokolu (příloha 9.1.3) vyčteno, že absolutní hodnota průměrné chyby celkového napojení skenů se pohybovala kolem hodnoty 0,013 m s průměrným překryvem skenů 48 %. Žádná z průměrných chyb, nepřekročila hodnotu ±0,020 m. Nejmenší dosažená chyba byla 0,008 m, naopak nejvyšší 0,019 m. Nejnižší hodnota překrytu dvou skenů byla 21 %.

Z druhého protokolu (příloha 9.1.4) bylo vyčteno, že absolutní hodnota průměrné chyby se pohybovala okolo 0,012 m s průměrným překryvem skenů 42 %. Nejmenší dosažená chyba byla 0,006 m a nejvyšší 0,019 m.

Při transformaci skenů v programu Geomagic se vyhodnotila statistika. Ve statistice byla uvedená průměrná vzdálenost 0,0197 m se standartní odchylkou 0,0228 m.

Výsledek objemu z programu Geomagic je uveden v tabulce (tab.2).

Tabulka 2

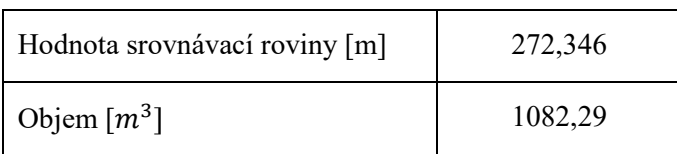

Dosažené výsledky kubatur, jsou rozdílné o několik metrů kubických, z důvodu použitých metod.

Pro určení rozdílu ve výšce se vypočetly kubatury v obou softwarech s hodnotu srovnávací roviny, tedy průměrná nadmořská výška vlícovacích bodů s připočtením 10 cm, aby se eliminovala nejistota z okraje měření. Rozdíl obou kubatur a hodnota chyby ve výšce je uvedeno v tabulce (tab.3).

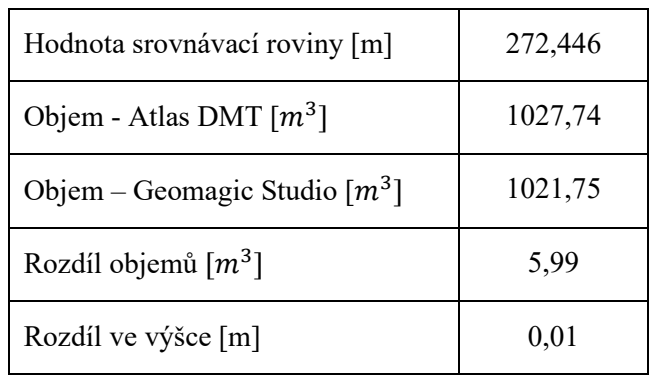

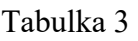

Metodou laserového skenování jsme docílily velkého množství naměřených bodů, které lépe kopírují terén náspu, z toho se pro vypočet vygenerovalo několik tisíc trojúhelníků, ze kterých se poté vypočítala kubatura. Tím bych předpokládala, že výsledná hodnota kubatury bude přesnější než z dat GNSS. Nevýhodou této metody pro tuto práci, byla vegetace, respektive travní porost na náspu, tím se mohl ovlivnit výsledek kubatury. Proto bych volila takové období pro měření, kdy vegetace zatím neroste, tedy během zimních měsíců.

Metoda GNSS je rychlá jak pro práci v terénu, tak i pro zpracování měření. Bohužel oproti laserovému skenování není možno změřit takové množství bodů. Pro tuto práci se zaměřilo 138 body, důležité hrany, obvod a mezilehlé body na náspu. Čímž se pro výpočet kubatury vygenerovalo v programu Atlas několik stovek trojúhelníku. Předpokládala bych, že tato metoda bude méně přesnější z důvodu, ne tak zcela dobře vyhodnoceného tvaru digitálního modelu terénu. Od laserového skenování s travním porostem u této metody problém nebyl, díky určení přesné polohy bodů terénu.

Obě metody mají výhody i nevýhody. U GNSS metody nelze měřit, když není dostupnost signálu, respektive internetové připojení, tudíž bych nevolila tuto metodu pro měření na místech mezi panelovými domy, či v lesích. A pro určení kubatury bych tuto metodu volila v případě, když by se uvažovala nižší přesnost.

## **6 Závěr**

Cílem této bakalářské práce bylo porovnání dvou metod v přesnosti výpočtu kubatury náspu v obci Tuhaň u Dubé. Zaměření náspu bylo provedeno laserovým skenováním a GNSS metodou a následné zpracování ve čtyřech programech. Protokoly výpočtu a výsledné modely z obou zmíněných zaměření jsou přiloženy v digitální podobě, výsledné hodnoty kubatur těchto modelů jsou výsledkem této práce. Tyto data jsou získána laserovým panoramatickým skenerem Leica BLK 360 a GNSS aparaturou od firmy Topcon.

 Pro zpracování bylo využito programů Leica REGISTER 360 pro registraci mračen bodů, Geomagic Systems pro úpravu mračen bodů (očištění, registrace, fitrace šumu, redukce šumu, generování polygonové sítě), Atlas pro výpočet kubatury z naměřených dat pomocí GNSS a pro vyhotovení výkresu. Postup práce je popsán v kapitole 4. Dosažené výsledky jsou zmíněny v kapitole 5.

Práce v terénu, ačkoliv byla zdlouhavá, tak s porovnáním zpracování dat zabrala výrazně méně času. Práce na počítači byla náročnější z důvodu velkého objemu naměřených dat. Použité programy pro zpracování byly jednoduché na použití s možností náhledu do návodů, které mi poskytl vedoucí práce a některé jsou dostupné na stránkách katedry speciální geodézie, což mi práci v programech výrazně zjednodušilo.

Práce v programu Atlas DMT byla jednoduchá a rychlá, díky prostředí, které je přehledné, ale také, že jsem už několikrát v programu pracovala. Jednotlivé kroky postupu pro vytvoření modelu terénu jsou snadno proveditelné a rychlé. Stejně tak jsou rychlé výpočty, které lze provádět nad modelem.

Náročnější zpracování bylo v programu Geomagic. I když je prostředí programu přehledné a snadno navigovatelné s možností náhledu návodu, člověk, který v programu nepracuje často, tak zpracování pro něj může být náročný.

Psaní této bakalářské práce bylo také záměrem přiblížit čtenáři laserové skenování a jeho využití v mnoha oborech.

## **7 Seznam obrázků**

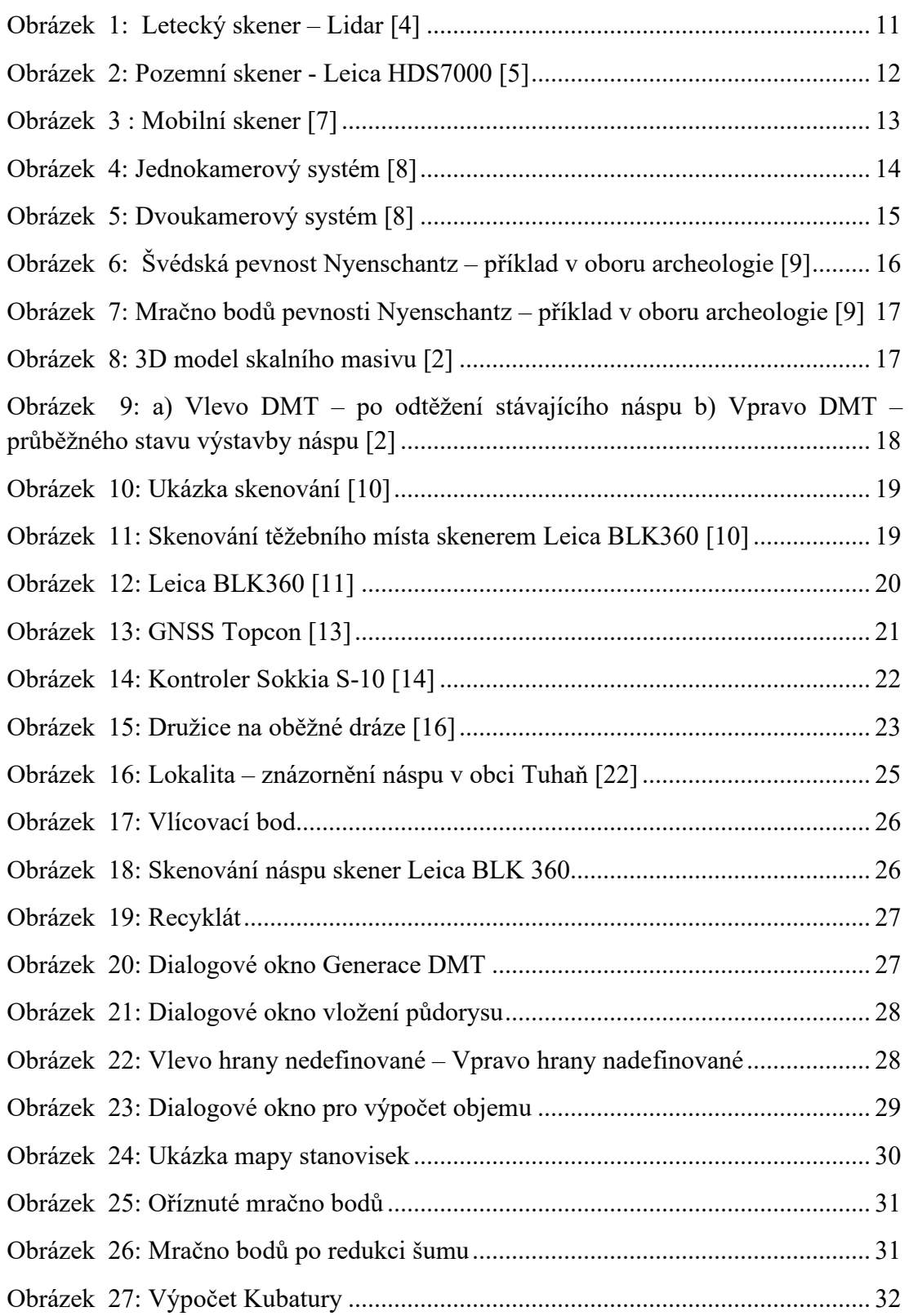

## 8 Seznam Tabulek

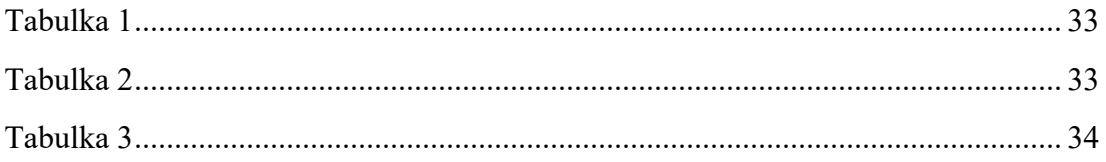

## **9 Seznam příloh**

#### DIGITÁLNÍ PŘÍLOHY

Příloha 1 - Data z laserového skenování [.ptx]

Příloha 2 - Data z GNSS [.txt]

Příloha 3 - Protokol z programu Leica REGISTER 360 – 1 [.pdf]

Příloha 4 - Protokol z programu Leica REGISTER 360 – 2 [.pdf]

Příloha 5 - Finální soubor z programu Geomagic Studio ve formátu [.wrp]

Příloha 6 - Finální soubor z programu Atlas DMT ve formátu [.a4d]

Příloha 7 - Protokol výpočtu objemu z programu Atlas DMT [.txt]

#### TIŠTĚNÉ PŘÍLOHY

Příloha A – výkres z programu Atlas DMT

## **Citovaná literatura**

- 1. CARDA, Jiří. *MOŽNOSTI KOMBINACE DAT 3D SKENERŮ A IBMR* [online]. Praha, 2018 [cit. 2023-04-21]. Dostupné z: https://dspace.cvut.cz/bitstream/handle/10467/77659/F1-DP-2018-Carda-Jiri-Moznosti%20kombinace%20dat%20ze%203D%20skeneru%20a%20IBMR %20-%20dp.pdf?sequence=-1&isAllowed=y. Diplomová práce. České vysoké učení technické. Vedoucí práce Prof. Dr. Ing. Karel Pavelka.
- 2. KAŠPAR, Milan, Jiří POSPÍŠIL, Martin ŠTRONER, Tomáš KŘEMEN a Miloš TEJKAL. *Laserové skenovací systémy ve stavebnictví*. 2003. Hradec Králové: Vega, 2003, 111 s. ISBN 80-900860-3-9.
- 3. PAVELKA, Karel. *Fotogrammetrie 2*. 1. Praha: České vysoké učení technické v Praze, 2011. ISBN 978-80-01-04719-4.
- 4. LiDAR: Collection. In: *LiDAR* [online]. Vanuata: LiDAR, 2023, 2023 [cit. 2023-05-02]. Dostupné z: https://storymaps.arcgis.com/stories/bfb7f110e4594c81953c4c5a1e9c9c1b
- 5. Leica Geosystems a.s.: Using 3D laser scanning to detect structural changes in salt and ice caves. Leica Geosystems [online]. Chile: Leica Geosystems, 2023 [cit. 2023-05-10]. Dostupné z: https://leica-geosystems.com/casestudies/science-and-education/using-laser-scanning-to-detect-structuralchanges-in-salt-and-ice-caves
- 6. ŠARTNER, Jan. *ANALÝZA VYUŽITÍ GEOSLAM V PRAXI* [online]. Praha, 2020 [cit. 2023-05-11]. Dostupné z: https://dspace.cvut.cz/bitstream/handle/10467/88571/F1-DP-2020-Sartner-Jan-Jan Sartner DP2020.pdf?sequence=-1&isAllowed=y. Diplomová práce. České vysoké učení technické. Vedoucí práce Prof. Dr. Ing. Karel Pavelka.
- 7. Leica Geosystems a.s.: The faster road to mobile data capture. *Leica Geosystems* [online]. Chile: Leica Geosystems, 2023 [cit. 2023-05-10]. Dostupné z: https://leica-geosystems.com/case-studies/reality-capture/thefaster-road-to-mobile-data-capture
- 8. KŘEMEN, Tomáš. Laserové skenování 1. přednáška. *K154fsv* [online]. Praha: ČVUT, 2023, 2023 [cit. 2023-05-13]. Dostupné z: https://k154.fsv.cvut.cz/~kremen/LSK\_1.pdf
- 9. Archeologické vykopávky v Petrohradě. In: *Trimetari Consulting* [online]. Rusko: Trimetari Consulting, 2010, 2010 [cit. 2023-05-16]. Dostupné z: https://trimetari.com/en/projects/rescue-archaeological-excavations-at-capeokhta-in-saint-petersburg
- 10. Těžba v Austrálii. In: *HEXAGON* [online]. USA: HEXAGON, 2022, 31.1. [cit. 2023-05-16]. Dostupné z: https://blog.hexagongeosystems.com/goingdown-under-australias-mines-with-leica-geosystems-scancrete-solution/
- 11. SCCS: Leica BLK360 Imaging Laser Scanner. In: *SCCS* [online]. UK: SCCS, 2023, 2023 [cit. 2023-05-12]. Dostupné z: https://www.sccssurvey.co.uk/leica-blk360-imaging-laser-scanner.html
- 12. GEFOS. GEFOS: Leica BLK360 [online]. Praha: GEFOS, 2023 [cit. 2023- 05-10]. Dostupné z: https://www.gefos-leica.cz/o-produktech/3d-laseroveskenovani/3d-laserove-skenery/blk360\_g2
- 13. *Danovy nástroje: 840801 Uživatelská příručka (USI Bluetooth Module, UBI-1111) od Topcon America* [online]. USA: Topcon Positioning Systems, 2003 [cit. 2023-05-12]. Dostupné z: https://www.cleancss.com/usermanuals/LCB/-840801
- 14. SOKKIA: S-10 Mobile Field Controller. In: *SOKKIA* [online]. Netherlands: SOKKIA, 2023, 2023 [cit. 2023-05-12]. Dostupné z: https://eu.sokkia.com/sokkia-care-products/s-10-mobile-field-controller
- 15. ŠTRONER, Martin. 8. Další geodetické metody. *K154fsv* [online]. Praha: ČVUT, 2023, 2023 [cit. 2023-05-13]. Dostupné z: https://k154.fsv.cvut.cz/~stroner/SGE/pred\_8\_Geodeticke\_technologie.pdf
- 16. GPS družice. In: *Wikipedie* [online]. wikimedia: wikipedie, 2023, 9.2.2023 [cit. 2023-05-19]. Dostupné z: https://cs.wikipedia.org/wiki/GPS#/media/Soubor:GPS\_Satellite\_NASA\_artiif.jpg
- 17. GEFOS: Leica Cyclone REGISTER 360. *GEFOS* [online]. Praha, 2023, 2023 [cit. 2023-05-11]. Dostupné z: https://www.gefos-leica.cz/o-produktech/3dlaserove-skenovani/software/leica-cyclone-register-360
- 18. KUČEROVÁ, Adéla. *Model hradu Zlenice* [online]. Praha, 2021 [cit. 2023- 05-11]. Dostupné z: https://dspace.cvut.cz/bitstream/handle/10467/96204/F1- BP-2021-Kucerova-Adela-Model\_hradu\_Zlenice.pdf?sequence=- 1&isAllowed=y. Bakalářská práce. České vysoké učení technické. Vedoucí práce Ing. Zdeněk Vyskočil, Ph.D.
- 19. SculptCAD: Geomagic Studio. *SculptCAD* [online]. Praha: SculptCAD, 2023, 2023 [cit. 2023-05-11]. Dostupné z: http://sculptcad.com/geomagicstudio/
- 20. Atlas DMT. *ATLAS* [online]. Praha: Atlas spol, 2022, 2022 [cit. 2023-05-11]. Dostupné z: https://www.atlasltd.cz/dmt/wpcontent/uploads/sites/2/2023/04/KresCom\_22\_12.pdf
- 21. Obec Tuhaň. *Obec Tuhaň* [online]. Tuhaň: Tuhaň, 2023, 2023 [cit. 2023-05- 12]. Dostupné z: https://www.obec-tuhan.cz/

22. Mapy.cz. *Mapy.cz* [online]. Praha: Seznam.cz, 2023, 2023 [cit. 2023-05-16]. Dostupné z: https://mapy.cz/zakladni?vlastni-body&ut=Halda&uc=9hHkMx-1h&ud=Tuha%C5%88%2013%2C%20Tuha%C5%88%2C%20472%2001% 2C%20%C4%8Cesk%C3%A1%20L%C3%ADpa&x=14.4663327&y=50.537 9417&z=17&base=ophoto

## **Seznam zkratek**

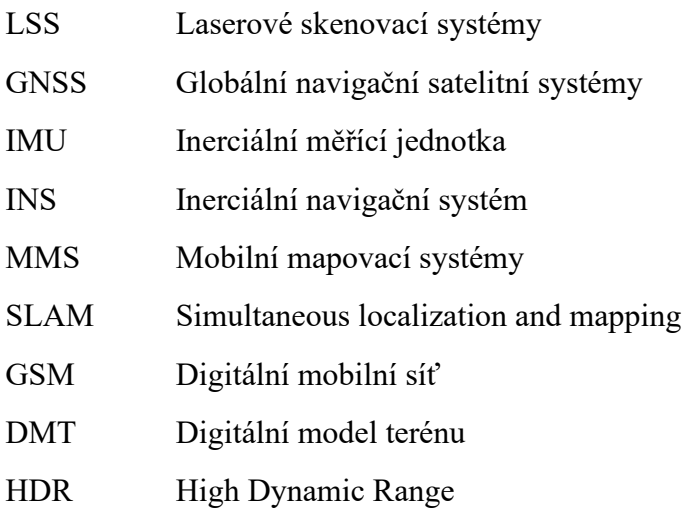

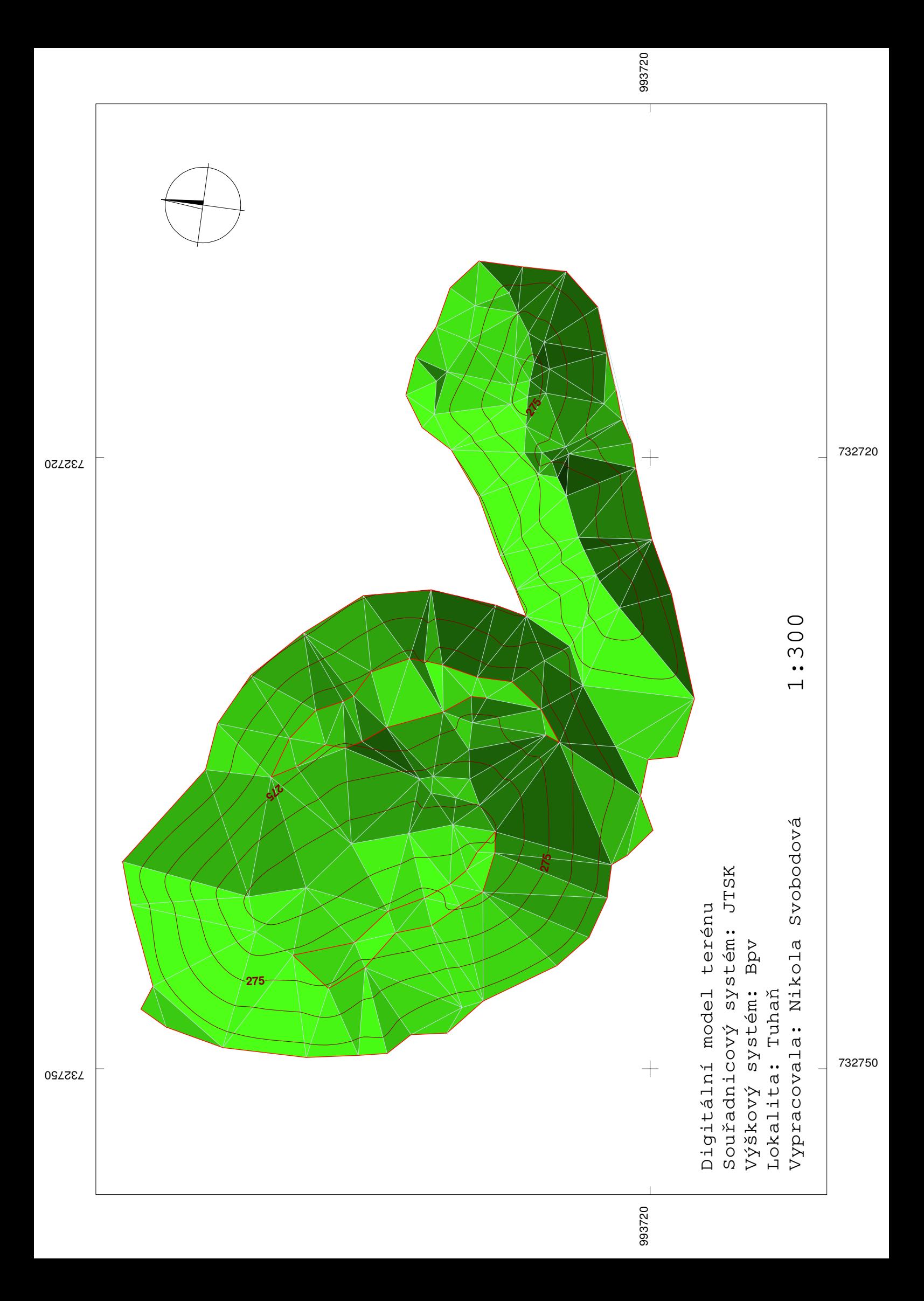